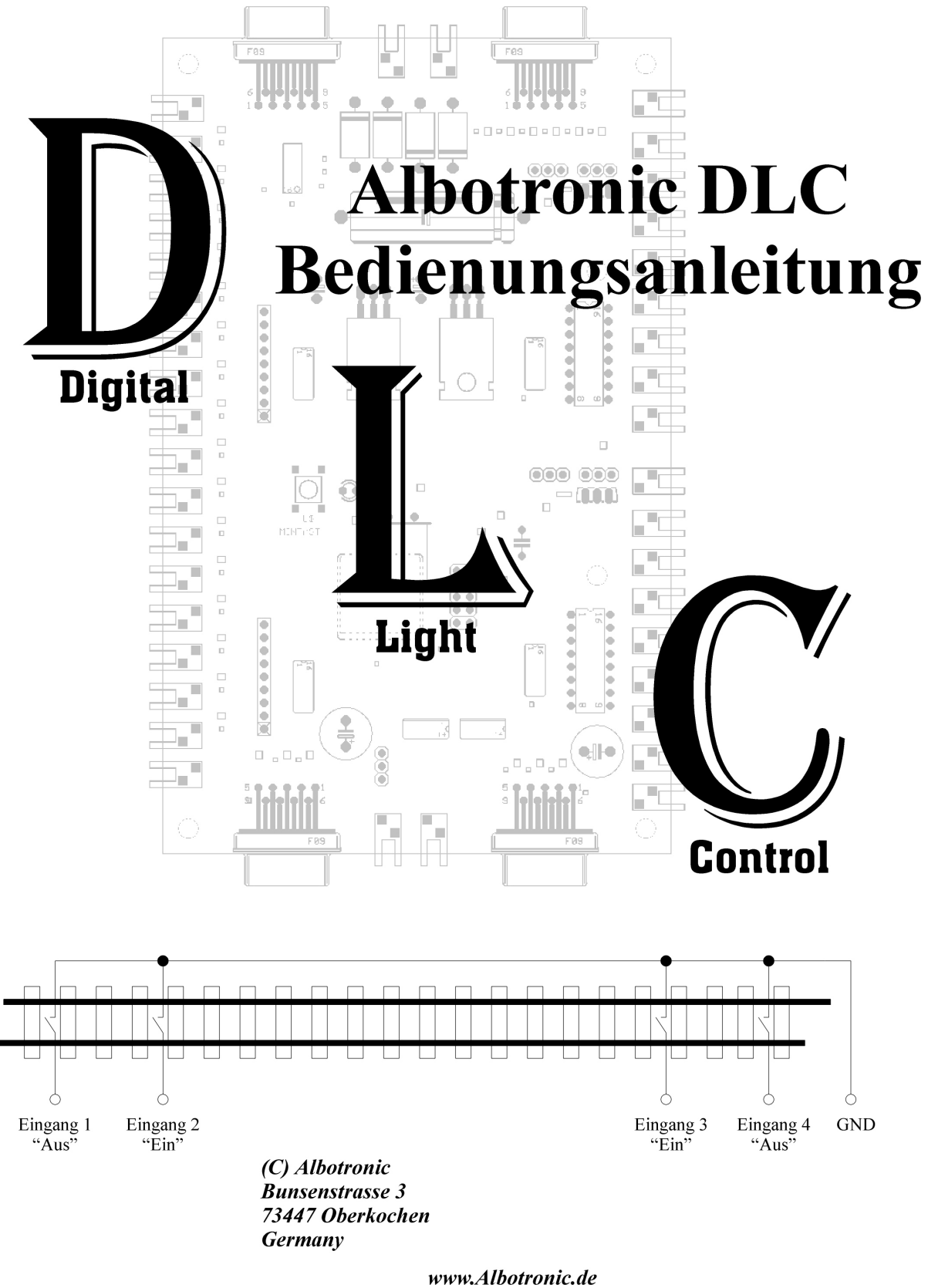

Telefon.: 07364/410885

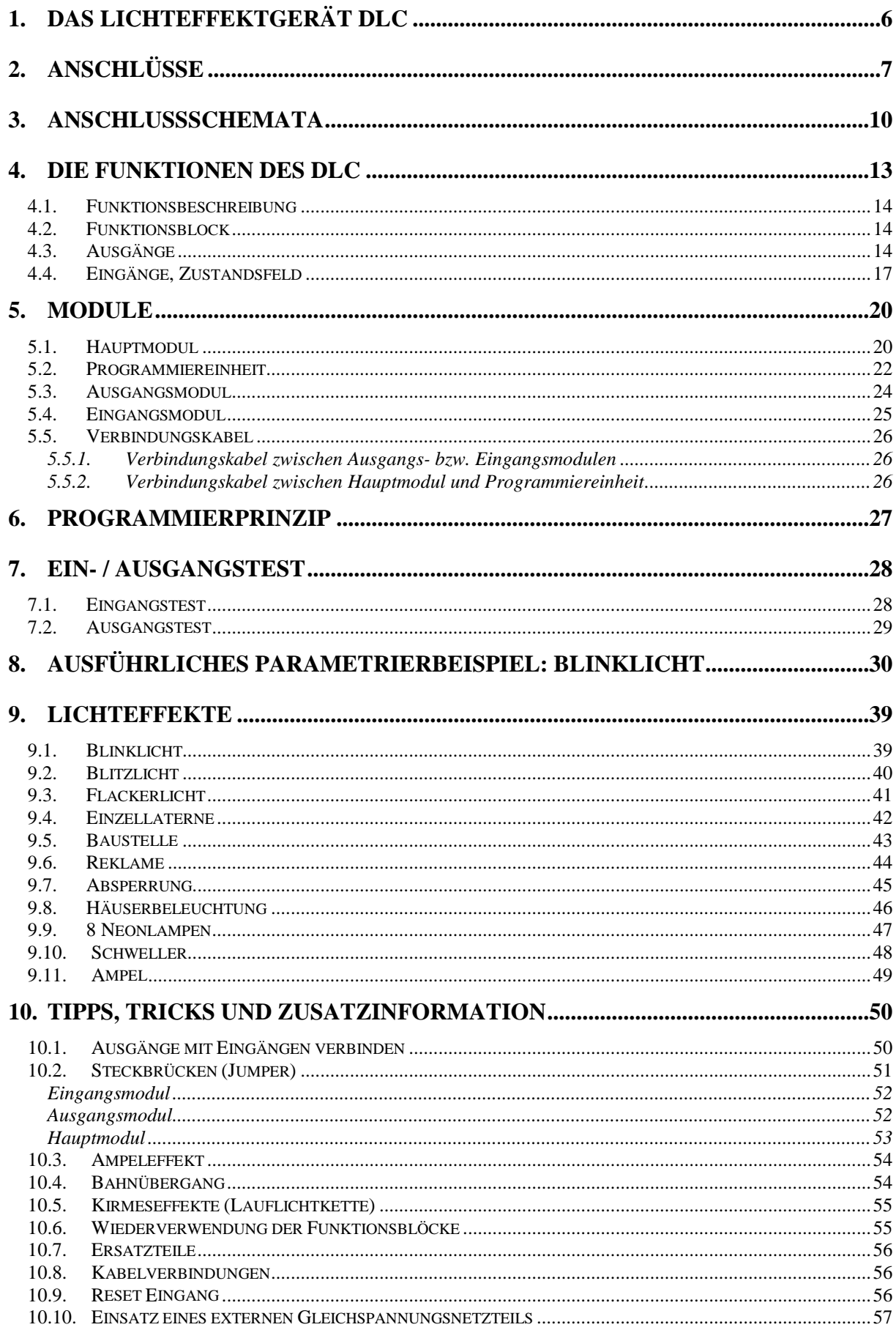

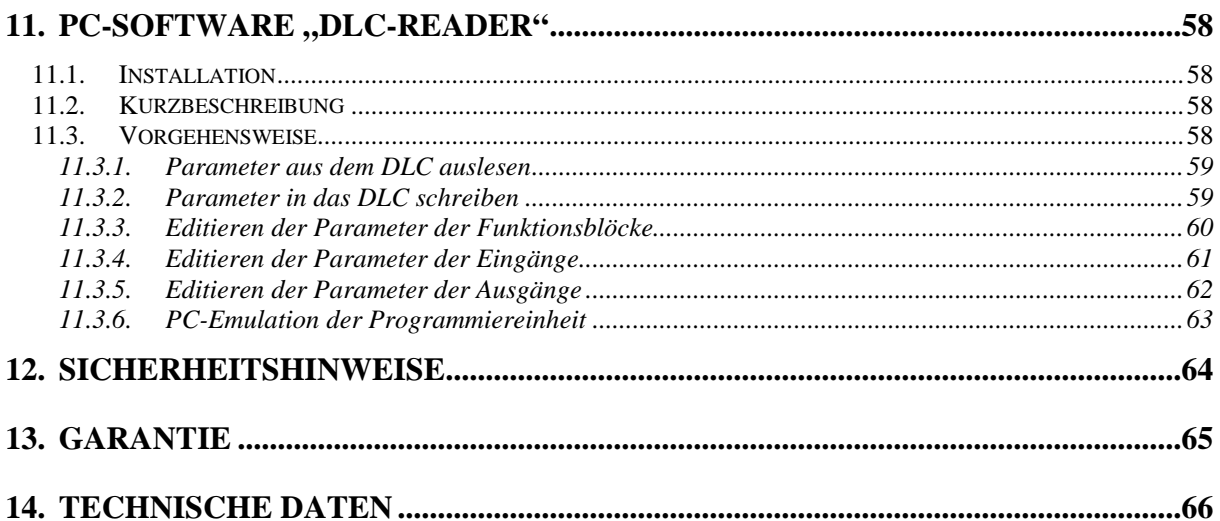

# **Abbildungsverzeichnis:**

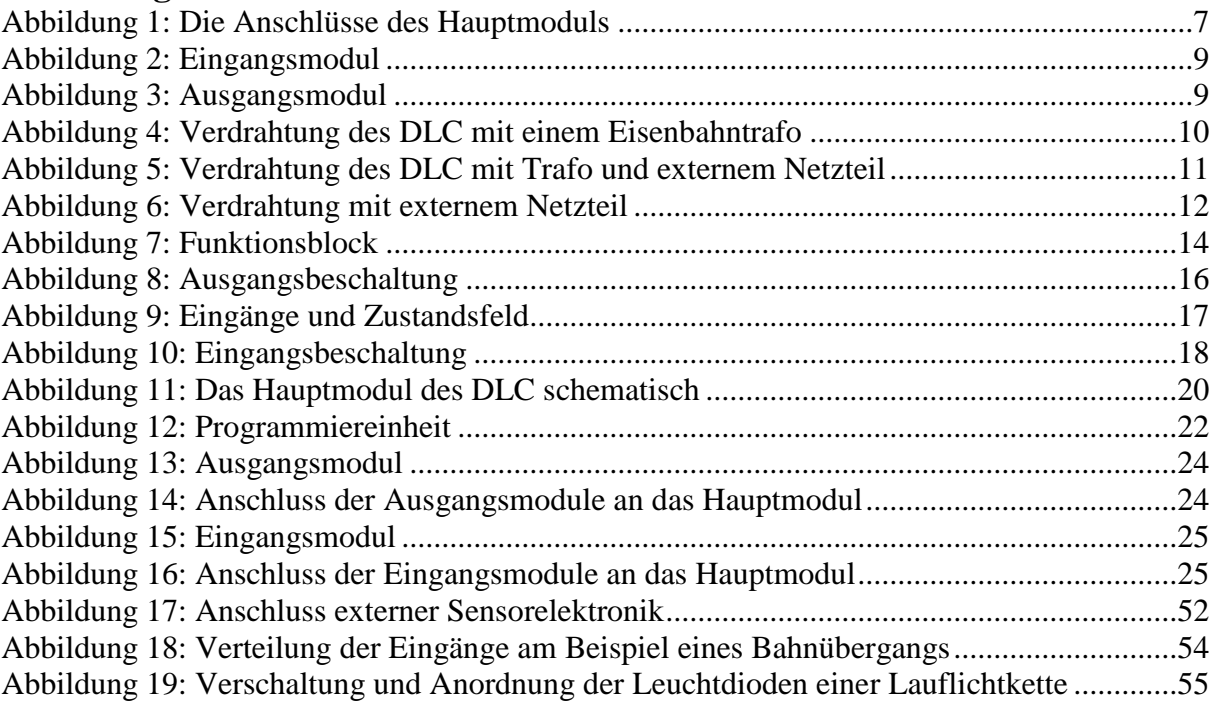

# Tabellenverzeichnis:

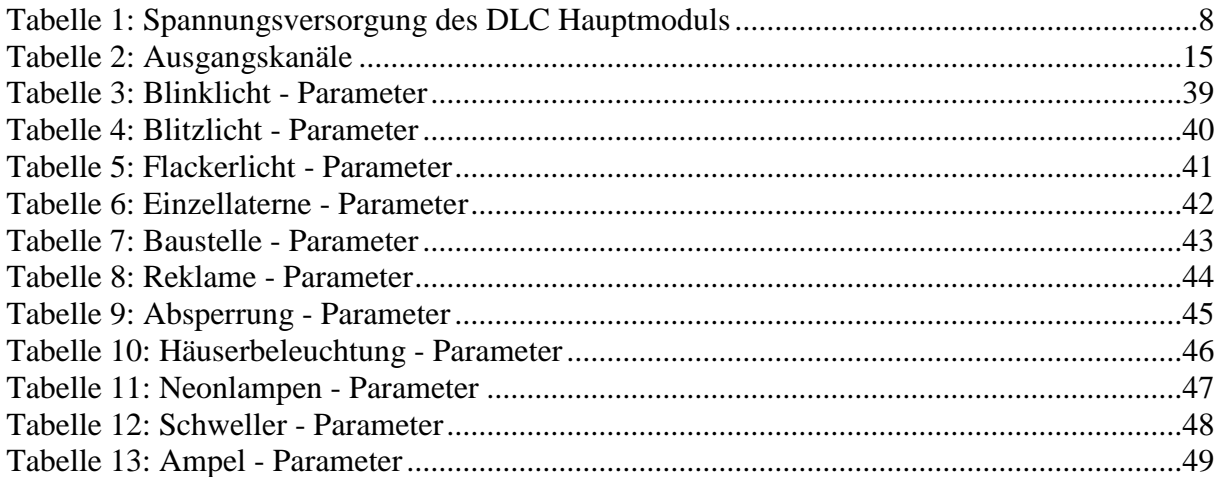

# **1. Das Lichteffektgerät DLC**

Herzlichen Glückwunsch zum Erwerb des **Albotronic DLC**. Das DLC (**D**igital **L**ight **C**ontrol) ist ein universell einsetzbares Lichteffektgerät für den Modellbau und Modelleisenbahnen aller Spurweiten. Es arbeitet voll digital und basiert auf einem neuen und hochflexiblen Systemkonzept.

Den Kern des DLC bildet das Hauptmodul mit 16 Ein-/Ausgängen. Es kann über Zusatzmodule auf bis zu insgesamt 48 Eingänge und 64 Ausgänge erweitert werden. Für die Einrichtung und Änderung der Lichteffekte steht eine Programmiereinheit zur Verfügung, alternativ kann der PC verwendet werden.

Das DLC kann bis zu 64 Ausgänge vollkommen unabhängig voneinander steuern. Durch Parallel- oder Serienschaltung von Leuchtdioden oder Glühlampen können so leicht über 100 Lampen gesteuert werden.

Die Ausgänge werden durch den Anwender frei zugeordnet, d. h. jede Lampe kann beliebig an einen freien Ausgang angeschlossen werden. Später wird über die Programmiereinheit festgelegt, welchen Lichteffekt die entsprechende Lampe erhält. Dadurch wird der Verkabelungsaufwand auf ein Minimum reduziert.

Die Parameter der Lichteffekte können durch den Anwender in weiten Bereichen eingestellt werden. Dazu sind keinerlei Elektronik- oder Programmierkenntnisse notwendig. Das DLC wird anschlussfertig geliefert. Für den Anschluss der Lampen und das Zusammenstecken der DLC-Module sind keine Lötarbeiten erforderlich. Die Stromversorgung kann über einen Eisenbahntrafo oder über ein separates Netzteil erfolgen.

Die Positionierung der Aus- und Eingangsmodule erfolgt in der Nähe der Lampen, um kurze Kabelwege zu ermöglichen. Schließlich werden alle Module über eine Datenleitung mit dem Hauptmodul verbunden. So lässt sich die Verkabelung der Lampen zeit- und kostensparend realisieren.

Alle Lichteffekte lassen sich nachträglich jederzeit verändern. Eine Neuzuordnung der Lampen ist bei Erweiterungen problemlos möglich.

Bitte lesen Sie die Bedienungsanleitung vor der Inbetriebnahme vollständig durch. Die Bedienungsanleitung ist eine Publikation der Albotronic OHG, Bunsenstrasse 3, D-73447 Oberkochen. Alle Rechte einschließlich Übersetzung vorbehalten. Reproduktionen jeder Art, (Fotokopien, Einscannen in EDV Anlagen...) bedürfen der schriftlichen Genehmigung des Herausgebers.

Nachdruck, auch auszugsweise, ist verboten.

Diese Bedienungsanleitung entspricht dem technischen Stand bei Drucklegung. Änderungen in Technik und Ausstattung vorbehalten.

# **2. Anschlüsse**

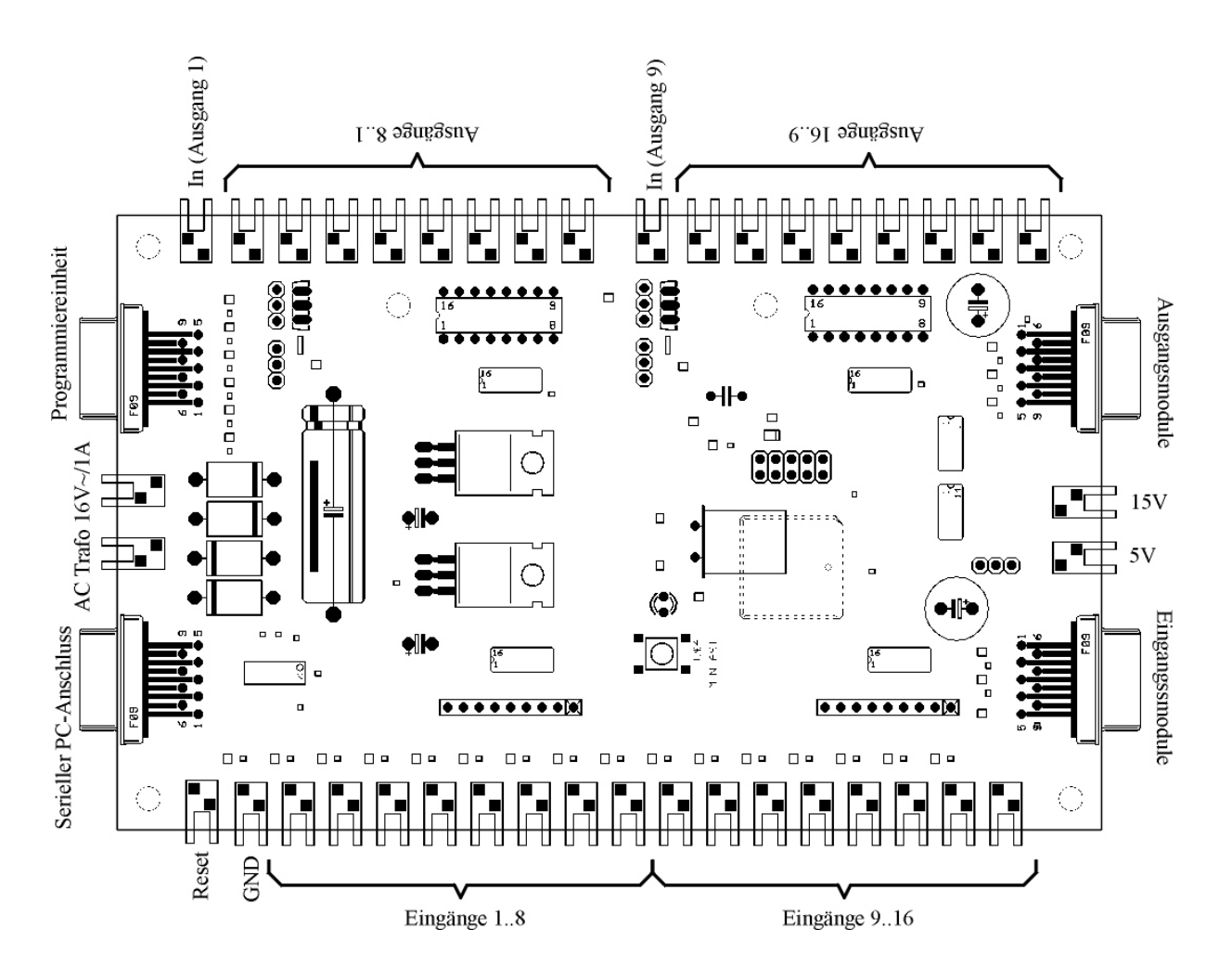

**Abbildung 1: Die Anschlüsse des Hauptmoduls**

Die Abbildung 1 zeigt das Hauptmodul in der Draufsicht. An die Ausgänge 1..16 werden die Lämpchen oder Leuchtdioden angeschlossen. Leuchtdioden müssen mit einem geeigneten Widerstand in Serie beschaltet sein, der den Strom durch die Leuchtdiode auf ca. 10mA begrenzt. Bei einer Spannungsversorgung von 15V und einer typischen Flussspannung einer Leuchtdiode von 2V wäre R=1,3kΩ ein geeigneter Wert. Der Wert exisitiert in der E12 Reihe für Widerstände nicht, deshalb wird man den Wert  $R=1.2k\Omega$  wählen.

Die Formel:

$$
R = \frac{Versorgungsspannung - Leuchtdioden flusspannung}{Leuchtdiodenstrom}
$$

Der Maximalstrom einer Leuchtdiode darf 20mA nicht übersteigen, falls nicht ausdrücklich ein anderer Wert für diese Leuchtdiode im Datenblatt verzeichnet ist.

An die Eingänge werden die Schalter und Taster oder Sensoren angeschlossen. Die Schalter werden zwischen GND (Masse) und dem Eingang angeschlossen.

Die Funktion der "In" Anschlüsse wird unter dem Kapitel 10, "Tipps, Tricks und Zusatzinformation - Steckbrücken (Jumper)" erklärt und ist für das weitere Verständnis zunächst nicht notwendig.

Auf der rechten Seite sind zwei Bananenbuchsen, in der Abbildung 1 mit "15V" und "5V" gekennzeichnet. Der 15V Anschluss ist ein Ausgang und kann kleine Lasten bis zu 500mA versorgen. Der 5V Anschluss wird im Kapitel 10, "Tipps, Tricks und Zusatzinformation -Steckbrücken (Jumper)" beschrieben.

Auf der linken Seite sind die beiden Bananenbuchsen für den Anschluss der Stromversorgung für das Hauptmodul zu sehen. Die folgende Tabelle 1 gibt die Anforderung an die Stromversorgung für das Hauptmodul wieder:

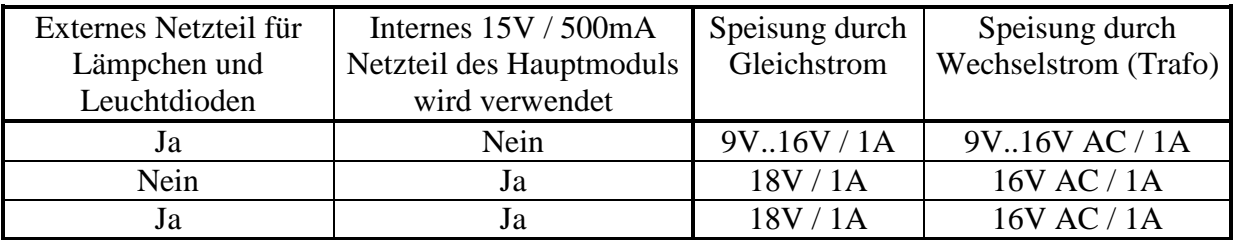

#### **Tabelle 1: Spannungsversorgung des DLC Hauptmoduls**

An der linken unteren Seite befinden sich zwei Bananenbuchsen mit der Bezeichnung "Reset" und "GND". Der "Reset" Anschluss ist ein Eingang und wird als Software Notausschalter verwendet. Wird dieser über einen Schalter oder Taster aktiviert (mit Masse verbunden), wird das DLC in den Einschaltzustand versetzt, alle angeschlossenen Lämpchen/Leuchtdioden erlöschen, die Parameter bleiben erhalten.

Der "GND" Anschluss ist der gemeinsame Massebezugspunkt oder "Minus-Anschluss" für das externe Netzteil. Außerdem werden an diesem Anschluss alle Schalter und Taster zusammengeführt.

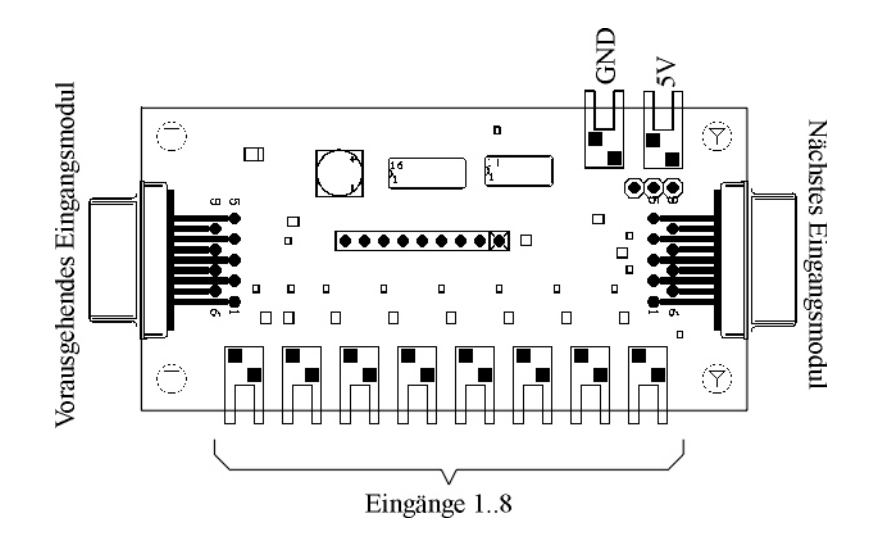

**Abbildung 2: Eingangsmodul**

Abbildung 2 zeigt die Anschlüsse eines Eingangsmoduls. Die linke Seite wird in den Anschluss rechts unten am Hauptmodul gesteckt oder in das vorausgegangene Eingangsmodul, in die rechte Seite werden bei Bedarf weitere Eingangsmodule gesteckt. Der "GND" Anschluss kann als gemeinsamer Masseanschluss für Taster und Schalter genutzt werden, der 5V Anschluss wird im Kapitel 10, "Tipps, Tricks und Zusatzinformation -Steckbrücken (Jumper)" erklärt.

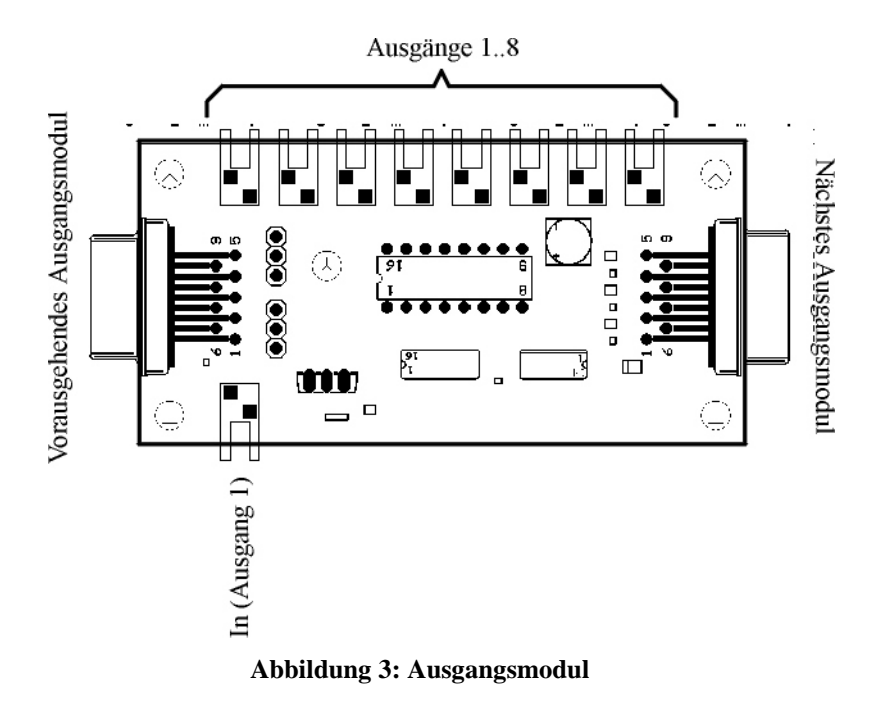

Abbildung 3 zeigt die Anschlüsse eines Ausgangsmoduls. Der linke Anschluss wird in den Anschluss rechts oben am Hauptmodul gesteckt oder in das vorausgegangene Ausgangsmodul, in die rechte Seite werden bei Bedarf weitere Ausgangsmodule gesteckt. Der "In" Anschluss wird im Kapitel 10, "Tipps, Tricks und Zusatzinformation - Steckbrücken (Jumper)" erklärt.

# **3. Anschlussschemata**

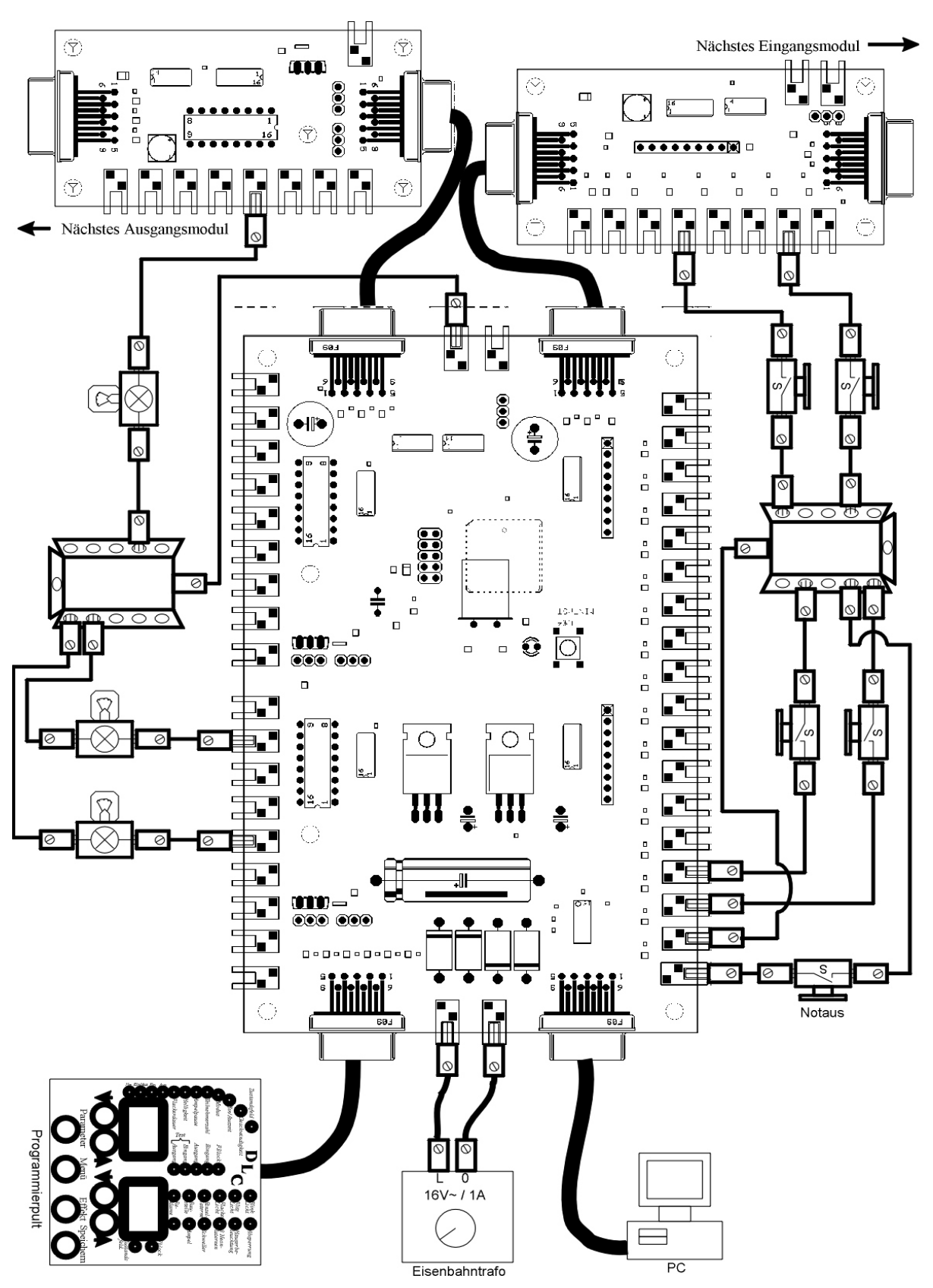

**Abbildung 4: Verdrahtung des DLC mit einem Eisenbahntrafo**

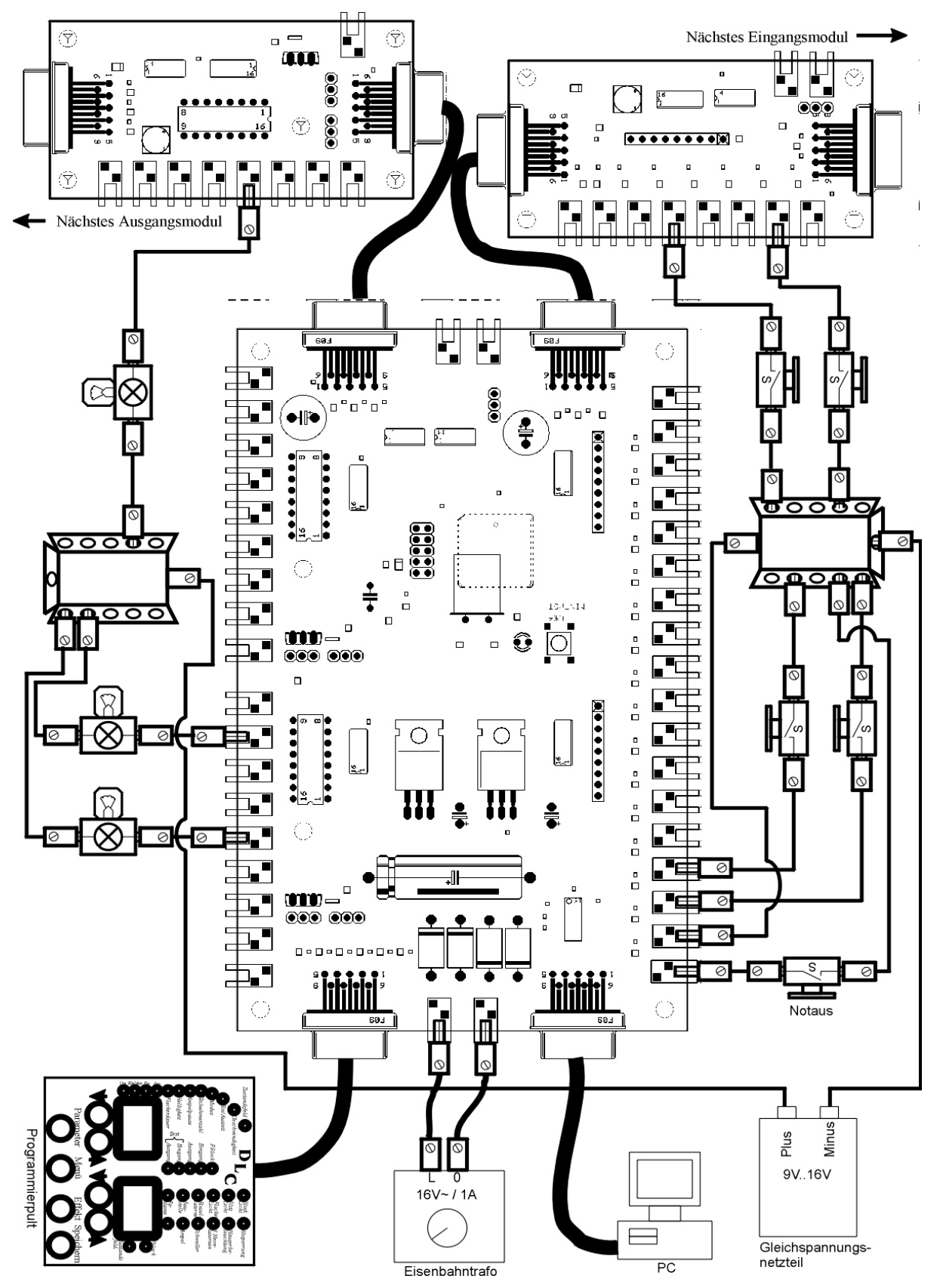

**Abbildung 5: Verdrahtung des DLC mit Trafo und externem Netzteil**

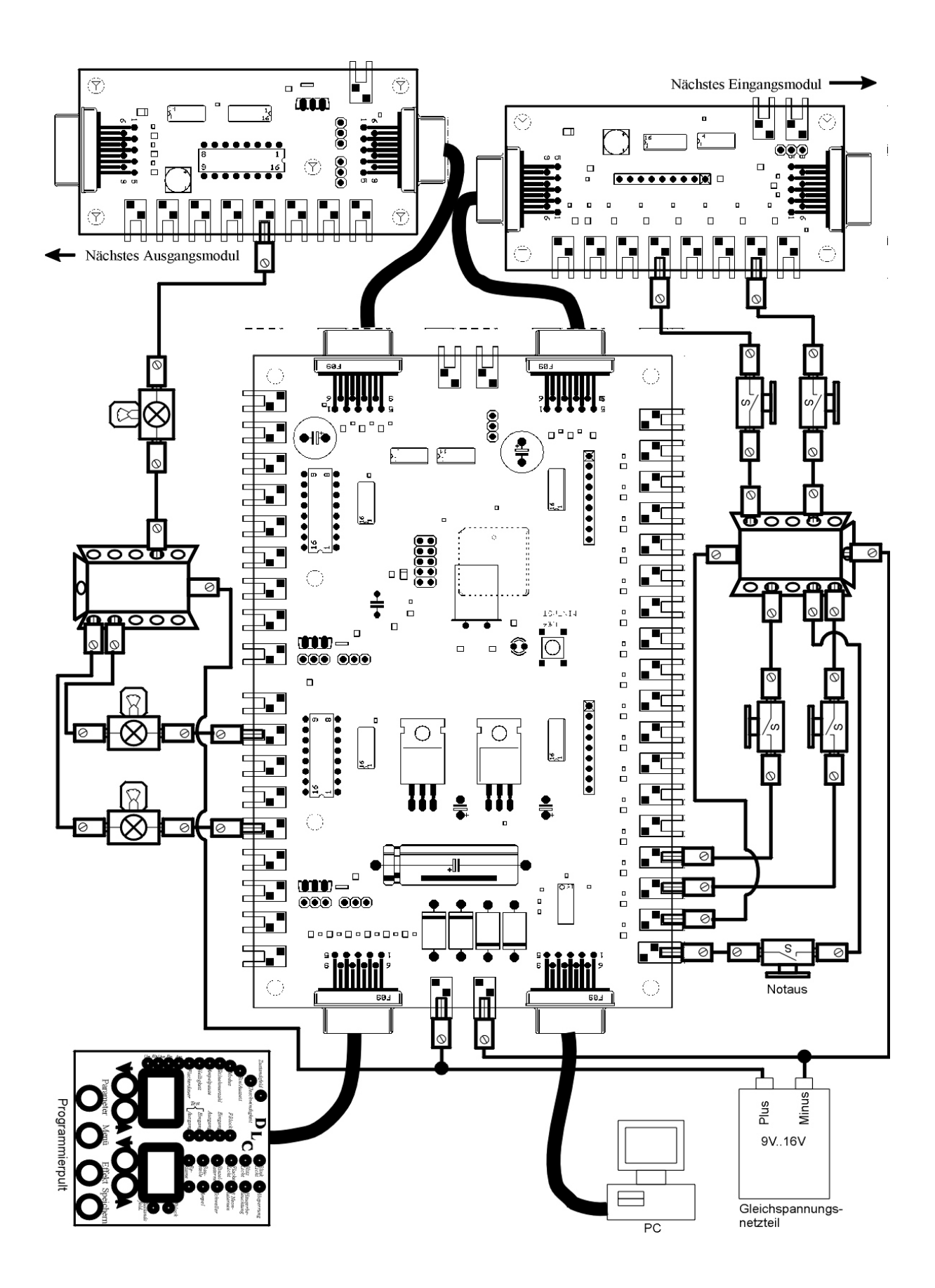

**Abbildung 6: Verdrahtung mit externem Netzteil**

# **4. Die Funktionen des DLC**

Das DLC beinhaltet folgende Lichteffekt-Funktionen:

### *1. Blinklicht*

- a) Bahnübergang
- b) Baustelle, Baustellenfahrzeuge
- c) Polizei, Feuerwehr, Rettungsfahrzeuge

## *2. Blitzlicht*

- a) Antennen-, Turmblitzlicht
- b) Verkehrsblitz
- c) Flugzeugfeuer

#### *3. Flackerlicht*

- a) Brandflackern
- b) Lagerfeuer
- c) Schweißlicht
- d) Fernsehersimulation

#### *4. Häusersteuerung*

- a) Einzelfenster
- b) Einzelhäuser
- c) Häusergruppen

#### *5. Straßenbeleuchtung*

- a) Einzellampen (Neoneinschaltflackern)
- b) Lampengruppen
- c) Simulation "defekter" Straßenlampen (Glimmen mit/ohne Zündversuche)
- d) Gaslampen (Einschaltflackern, Glimmen, stetige Helligkeitszunahme)

#### *6. Lauflicht*

- a) Absperrung
- b) Baustelle
- c) Kirmes
- d) Flugplatz
- e) Reklame

#### *7. Schweller*

- a) Besonders realistische Blinklichter
- b) Simulation von Glühlampen bei Verwendung von Leuchtdioden
- c) Leuchtturm

#### *8. Ampel*

- a) Verkehrsampel (Straße und Fußgängerüberweg)
- b) Fußgängerampel

## **4.1. Funktionsbeschreibung**

Dieses Kapitel beschreibt die Programmstruktur und die theoretischen Grundlagen des DLC. In der weiteren Beschreibung werden die Begriffe "Funktionsblock", "Ausgang", "Eingang", "Zustandsfeld", usw. verwendet. Die Definition und Erläuterung der Begriffe erfolgt in diesem Kapitel.

## **4.2. Funktionsblock**

Das DLC besitzt 16 unabhängige Funktionsblöcke. Jeder Funktionsblock ist der Erzeuger oder "Generator" für einen Lichteffekt. Der Funktionsblock ist vergleichbar mit einer elektronischen Schaltung, beispielsweise für ein Blinklicht. Während in der konventionellen Elektronik die Blinkgeschwindigkeit über ein Potentiometer oder einen Drehknopf einstellbar ist, wird der Funktionsblock über verschiedene Zahlenwerte (Parameter) gesteuert. Abbildung 7 zeigt das Schema eines Funktionsblocks.

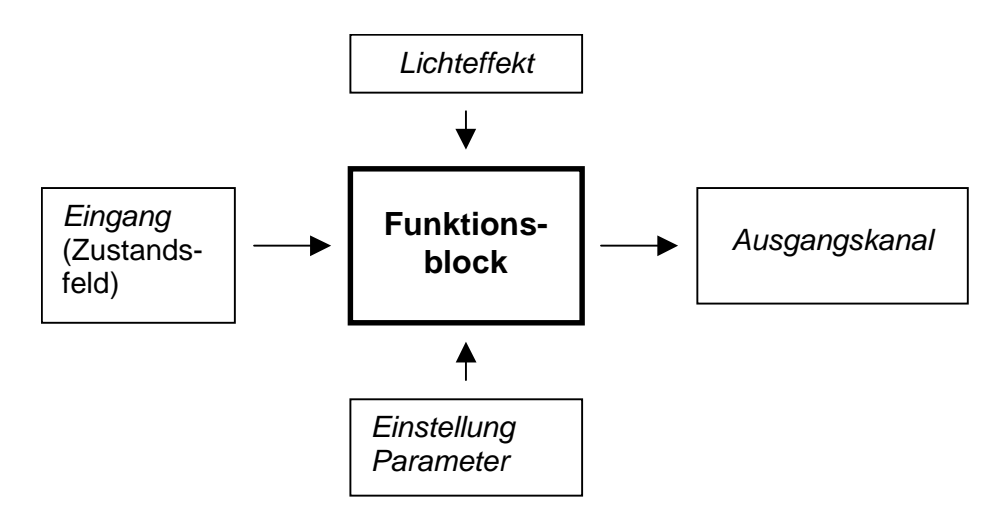

**Abbildung 7: Funktionsblock**

Jedem Funktionsblock kann über die Programmiereinheit ein beliebig verfügbarer Lichteffekt zugeordnet werden. So kann der Funktionsblock beispielsweise als Flackerlicht, Blinklicht, Häusersteuerung oder Lauflichtsteuerung parametriert werden. Der Lichteffekt lässt sich jederzeit ändern.

Der Funktionsblock kann je nach gewähltem Lichteffekt einen oder mehrere Ausgangskanäle steuern.

Der Funktionsblock wird über ein Zustandsfeld während des späteren Spielablaufs aktiviert und deaktiviert. Die verschiedenen Möglichkeiten der Eingangssteuerung beschreibt der Abschnitt "Eingänge, Zustandsfeld".

# **4.3. Ausgänge**

Zunächst muss zwischen zwei verschiedenen Ausgängen unterschieden werden:

- a) Logischer "Software"-Ausgang eines Funktionsblocks ("Ausgangskanal"),
- b) Physikalischer Ausgangsanschluss für Lämpchen und Leuchtdioden.

Jeder (elektrische) Ausgangsanschluss (Lämpchen/Leuchtdiode) kann einem beliebigen Ausgangskanal eines Funktionsblocks zugeordnet werden. Es ist somit möglich, mit einem Funktionsblock mehrere Ausgangsanschlüsse gleichzeitig zu steuern. Beispielsweise kann Ausgangsanschluss Nr. 3, 4 und 25 dem Ausgangskanal des als "Blinklicht" parametrierten Funktionsblocks zugeordnet werden. Alle Lampen an diesen drei Ausgangsanschlüssen blinken dann gleichzeitig.

Ein Funktionsblock hat je nach gewähltem Lichteffekt eine unterschiedliche Anzahl von Ausgangskanälen. Beispielsweise benötigt der Funktionsblock, dem der Lichteffekt "Blinklicht" zugeordnet ist, nur einen Ausgangskanal, der den Blinkeffekt zur Verfügung stellt, jedoch besitzt der Funktionsblock, dem der "Baustelleneffekt" zugeordnet ist, 16 Ausgangskanäle, die nacheinander vom Funktionsblock angesteuert werden, um das charakteristische "Lauflichtverhalten" einer Baustellenbeleuchtung zu erhalten. Diesen 16 Ausgangskanälen werden die gewünschten Ausgangsanschlüsse zugeordnet.

Tabelle 2 zeigt die Anzahl der möglichen getrennt gesteuerten Ausgangskanäle je nach gewähltem Lichteffekt.

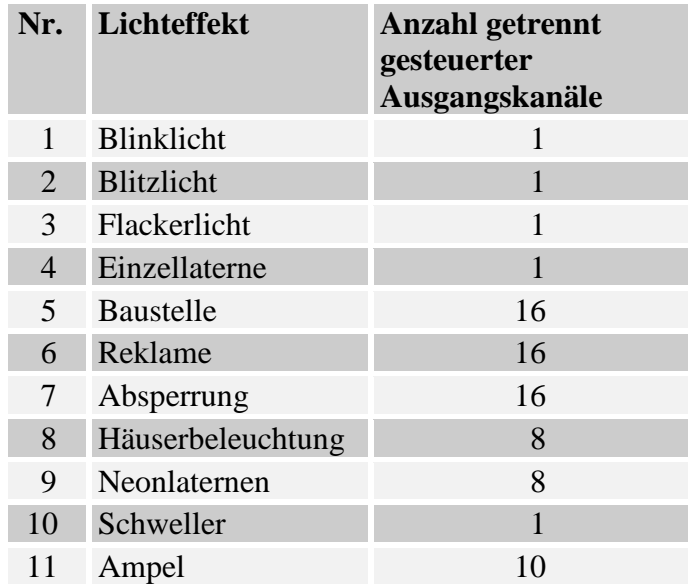

#### **Tabelle 2: Ausgangskanäle**

Jeder Ausgangsanschluss kann mit bis zu 50mA (Gleichstrom!) belastet werden. Angeschlossen werden dürfen:

- Lampen bis max. 50mA (mit oder ohne Vorwiderstand)
- Leuchtdioden (LEDs) mit Vorwiderstand

Auf keinen Fall dürfen induktive Lasten, z. B. Spulen, Weichenantriebe, Trafos oder kapazitive Lasten, z. B. Kondensatoren, direkt an einen Ausgang angeschlossen werden. Die Ausgänge könnten sonst überlastet werden und Schaden nehmen.

Alle Ausgänge des DLC sind als "OpenCollector" ausgelegt. Dies bedeutet, dass alle Lampen mit einem Anschluss an den Pluspol der Spannungsquelle (Gleichspannung!) angeschlossen werden und mit dem anderen Anschluss an den Ausgang des DLC. Die Glühbirnen oder Leuchtdioden werden somit über "Masse" ein- und ausgeschaltet.

Leuchtdioden dürfen nur mit der Anode an den Pluspol der Spannungsquelle angelegt werden, während die Kathode über einen Vorwiderstand an den Ausgang des DLC angeschlossen wird. Der Vorwiderstand darf sich alternativ auch zwischen Anode und Pluspol der Spannungsquelle befinden, darf aber nicht vergessen werden!

Abbildung 8 zeigt das Schaltbild eines physikalischen Ausgangsanschlusses.

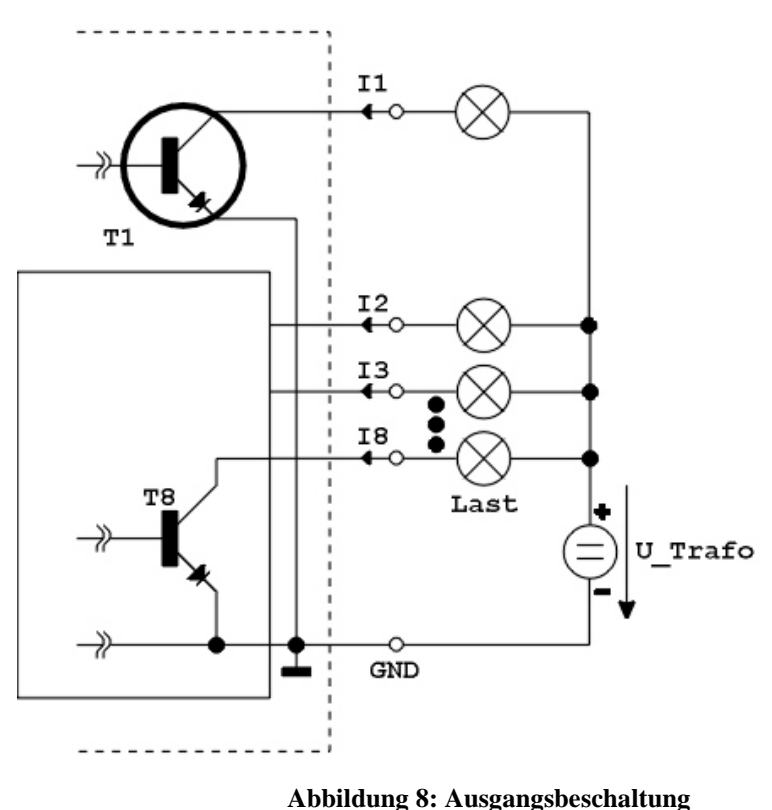

# Ausgangsbeschaltung

Die Ausgangsanschlüsse sind als Gruppen mit je 8 Teilnehmern organisiert. Der erste Ausgangsanschluss besitzt einen großen Transistor und kann bis zu 250mA (I1) schalten. Alle folgenden Ausgangsanschlüsse (2 – 8) können mit bis zu 50mA belastet werden (I2 – I8). Die Summe aller Ströme  $(I_1 + I_2 + I_3 + ... + I_8)$  darf 500mA für eine Ausgangsgruppe von 8 Ausgangsanschlüssen nicht überschreiten.

Der Minuspol der Spannungsquelle wird an die Massebuchse des DLC auf dem Hauptmodul angeschlossen. Der Pluspol der Spannungsquelle wird an die Lampen (Last) angeschlossen.

Das DLC kann insgesamt 64 voneinander unabhängige Ausgangsanschlüsse, also Lämpchen oder Leuchtdioden, steuern. Das Hauptmodul besitzt 16 Ausgangsanschlüsse. Jedes Ausgangsmodul erweitert das Gerät um 8 weitere Ausgangsanschlüsse. Insgesamt können bis zu 6 Ausgangsmodule an das Hauptmodul angeschlossen werden.

## **4.4. Eingänge, Zustandsfeld**

Es muss zwischen zwei verschiedenen Eingängen unterschieden werden:

- a) Logischer "Software"-Eingang (Zustandsfeld), dem ein Funktionsblock zugeordnet wird,
- b) Physikalischer Eingangsanschluss ("Eingang"), an den Schalter oder Taster angeschlossen werden.

Ob ein Funktionsblock aktiv oder inaktiv ist, wird durch den Wert des dem Funktionsblock zugeordnetem Zustandsfeld bestimmt. Dieses Zustandsfeld wird seinerseits durch die Eingangsanschlüsse gesteuert, die diesem Zustandsfeld zugeordnet sind.

Das Zustandsfeld kann über einen Eingangsanschluss entweder

- nur ausgeschaltet ("Aus")
- nur eingeschaltet ("Ein")
- getastet, d. h. nur während der Schalterbetätigung eingeschaltet sein ("Ein/Aus")
- als Wechselschalter betrieben (getoggelt) werden, d. h. der erste Schaltimpuls schaltet ein, der folgende aus, der nächste wieder ein, usw. ("Um")

Abbildung 9 zeigt den Anschluss der Eingänge an ein Zustandsfeld.

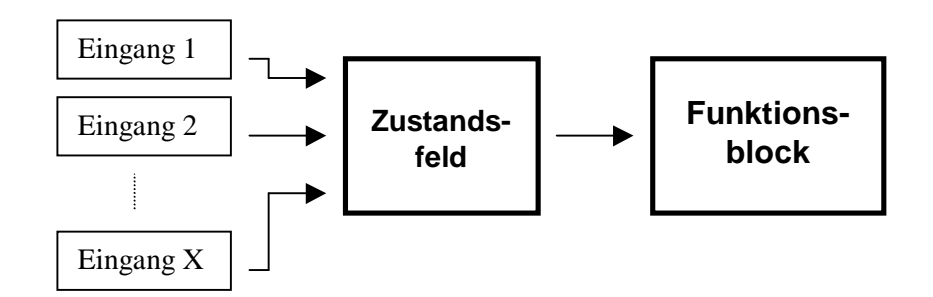

**Abbildung 9: Eingänge und Zustandsfeld**

Jedem Funktionsblock kann genau ein Zustandsfeld zugeordnet werden. Jedes Zustandsfeld wird durch einen oder mehrere Eingänge gesteuert.

Im einfachsten Fall wird einem Zustandsfeld genau ein Eingang zugeordnet, beispielsweise ein Taster. Wird der Taster gedrückt (Tastbetrieb), wird das Zustandsfeld aktiviert (eingeschaltet) und dadurch der Funktionsblock in den aktiven Betriebszustand versetzt, d. h. der Lichteffekt ist aktiv.

In vielen Fällen ist ein Schalter aber nicht ausreichend: Wenn beispielsweise das Blinklicht eines Bahnübergangs an mehreren Stellen ein- oder ausgeschaltet werden soll. In diesem Fall können mehrere Eingänge unabhängig voneinander das Zustandsfeld aktivieren oder deaktivieren. Der erste Eingang setzt das Zustandsfeld in den "Ein"-Zustand, d. h. der Bahnübergang blinkt. Der zweite Eingang setzt das Zustandsfeld in den "Aus"-Zustand, d. h. der Funktionsblock wird abgeschaltet, das Blinken erlischt.

Mehreren Funktionsblöcken kann das gleiche Zustandsfeld zugewiesen werden. Damit können über einen Eingang oder eine Eingangsgruppe mehrere Funktionsblöcke gleichzeitig aktiviert werden. Dies ist der große Vorteil, den die Verwendung des Zustandsfeldes bietet.

Das DLC kann insgesamt bis zu 48 Eingänge einlesen. Das Hauptmodul besitzt 16 Eingänge. Jedes weiter Eingangsmodul besitzt 8 Eingänge. Es können bis zu vier Eingangsmodule an das Hauptmodul angeschlossen werden.

Um einen Eingang zu aktivieren, muss der Schalter als "Schließer" ausgelegt sein, d. h. eine Aktivierung verbindet die Anschlussleitungen des Schalters. Der Schalter kann auch aus einem Relais, einem Glasröhrchenschalter (Reed-Kontakt) oder einem Schaltausgang einer elektronischen Schaltung bestehen (bei Ausführung des Schaltausgangs als Open-Kollektor, siehe auch Kapitel 10, "Tipps, Tricks und Zusatzinformation -Steckbrücken (Jumper)").

Der Anschluss des Schalters erfolgt gegen Masse. Der eine Schalteranschluss wird mit dem Masseanschluss verbunden, der andere Schalteranschluss mit einem Eingang des DLC. Abbildung 10 zeigt die Eingangsbeschaltung eines DLC Eingangs.

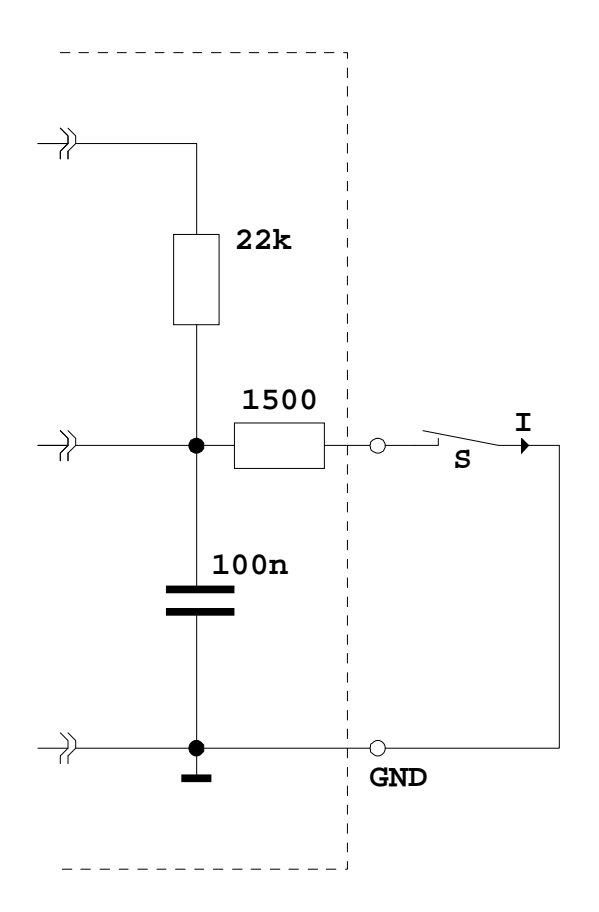

# **Eingangsbeschaltung**

**Abbildung 10: Eingangsbeschaltung**

Der Schalter S ist zwischen Eingang und Masse (GND) angeschlossen. Der Stromverbrauch (I) eines Eingangs liegt bei kleiner 500µA und ist damit vernachlässigbar klein. Dadurch lassen sich auch Schalter, die nur für eine geringe Leistung ausgelegt sind, direkt mit einem Eingang des DLC verbinden.

Es ist auch möglich, einen Ausgangsanschluss des DLC direkt mit einem Eingang zu verbinden. Es sind keine Widerstände oder sonstige Bauteile erforderlich. Somit ist es beispielsweise möglich, dass der Ausgang eines Blinklichts auf einen Eingang rückgeführt wird und so durch das Blinklicht die dem Eingang zugeordnete Funktion aktiviert wird.

# **5. Module**

Das DLC ist modular aufgebaut und kann aus verschiedenen Baugruppen zusammengesetzt werden. Das *Hauptmodul* alleine stellt bereits eine voll funktionsfähige Lampensteuerung dar. Es kann durch *Ein-* und *Ausgangsmodule* erweitert werden. Die Parametrierung des Hauptmoduls erfolgt durch die *Programmiereinheit*. Dieses Kapitel beschreibt die Eigenschaften und den Anschluss der einzelnen Module.

# **5.1. Hauptmodul**

Das *Hauptmodul* besteht aus einer 160 x 100 mm großen Platine und bildet den Kern des DLC. Der Mikrokontroller, die dazugehörige Stromversorgung sowie die Anschlüsse der Einund Ausgänge sind hier integriert. Das Hauptmodul kann alleine eingesetzt werden und besitzt folgende Features:

- 16 Ausgänge
- 16 Eingänge
- Gleichstrom-Netzteil 15V=/500mA
- Zentraler Masse-Anschluss
- 1 Anschluss (Schnittstelle) für die Programmiereinheit
- 1 Anschluss (Schnittstelle) für den PC (serielle RS232 Schnittstelle)
- 1 Anschluss (Bus) für Ausgangsmodule
- 1 Anschluss (Bus) für Eingangsmodule

Das Hauptmodul zeigt Abbildung 11, (siehe auch Abbildung 1, Seite 7)

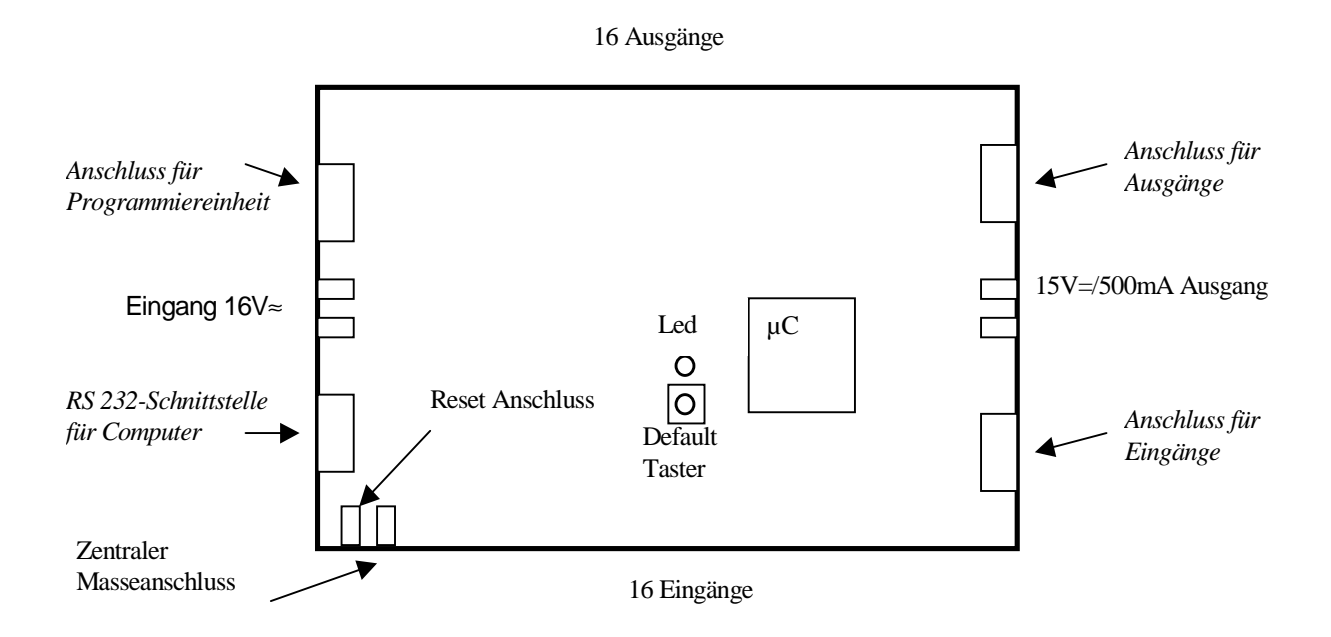

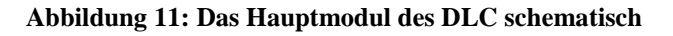

Alle Parameter der Lichteffekte sind im Speicher des Hauptmoduls hinterlegt. Über die Programmiereinheit lassen sich diese in weiten Bereichen einstellen und den jeweiligen Ausgängen zuordnen. Der Anschluss der Programmiereinheit erfolgt auf der linken oberen Seite der Platine.

Am oberen Rand sind die 16 Ausgänge des Hauptmoduls angeordnet. Der jeweils erste Ausgang einer Achtergruppe (Ausgang 1 und 9) besitzt einen großen Transistor und kann bis zu 250mA schalten. Alle folgenden Ausgänge (2–8, bzw. 10-16) können mit bis zu 50mA belastet werden. Über eine 9-polige (Sub-D-) Buchse am rechten oberen Rand kann der Anschluss weiterer Ausgangsmodule erfolgen. Eine Erweiterung ist bis auf 64 Ausgänge möglich.

Am unteren Platinenrand befinden sich die 16 Eingänge des Hauptmoduls. Der Stromverbrauch jedes Eingangs ist kleiner als 0.5mA. Schalter werden gegen Masse angeschlossen. Eine Erweiterung der Eingänge kann über den 9-poligen (Sub-D-) Stecker am rechten unteren Rand des Hauptmoduls erfolgen. Insgesamt kann das DLC bis zu 48 Eingänge einlesen.

Die Stromversorgung des DLC-Hauptmoduls erfolgt über die beiden Bananenbuchsen auf der linken Seite der Leiterplatte (unterhalb des Anschlusses für die Programmiereinheit). Der Eingang kann an jeden handelsüblichen Modellbahntransformator mit 16V≈ (Wechselspannung) und mindestens 1A Ausgangsstrom angeschlossen werden. Das Hauptmodul besitzt einen Spannungsregler für die Eigenversorgung und aller angeschlossenen Erweiterungsmodule (Ein- / Ausgangsmodule) sowie der Programmiereinheit.

Zusätzlich steht ein Gleichspannungsausgang mit 15V= / 500mA zur Verfügung. Diese Bananenbuchse befindet sich auf der rechten Seite der Platine zwischen den Erweiterungsanschlüssen für die Ein- bzw. Ausgänge.

Die zweite Bananenbuchse von links am unteren Platinenrand bildet den zentralen Masseanschluss. Beim Anschluss weiterer Gleichspannungsnetzteile oder weiterer Modellbahntransformatoren mit Gleichspannungsausgang muss eine Verbindung zwischen allen Gerätemassen (Minus-Anschlüssen) erfolgen.

Im Auslieferungszustand sind den ersten 16 Ausgängen feste Lichteffekte zugeordnet, die sich über die Programmiereinheit jederzeit beliebig verändern lassen. Über den Default-Taster kann die ursprüngliche Anschlussbelegung und Parametrisierung jederzeit wieder hergestellt werden. Das Laden des Auslieferungszustandes erfolgt wie folgt:

- Trennen des Hauptmoduls von der Stromversorgung (bzw. ausschalten)
- Betätigung des Default-Tasters, Taster gedrückt halten und
- Hauptmodul wieder an Stromversorgung anschließen (bzw. einschalten)
- Default-Taster gedrückt halten, bis die rote Leuchtdiode aufleuchtet

# **5.2. Programmiereinheit**

Die Einstellung aller Lichteffekte erfolgt durch die Programmiereinheit. Dieses Modul ermöglicht:

- die Zuordnung der Lichteffekte zu einem Funktionsblock.
- die Einstellung der Parameter des Lichteffekts (z. B. Blinkgeschwindigkeit).
- die Zuordnung der Ausgänge 1 64 zu den jeweiligen Funktionsblöcken.
- die Zuordnung der Eingänge 1 48 zu den jeweiligen Zustandsfeldern (Zwischenspeicher) und die Verknüpfung der Zustandsfelder mit den Funktionsblöcken.
- Ausgangstest der Ausgänge 1 64.
- Eingangstest der Eingänge  $1 48$ .
- Definition der Eingänge als Taster, Um-Schalter, "nur Ein" oder "nur Aus".

Die Verwendung der Begriffe "Funktionsblock", "Parameter" und "Zustandsfeld" erfolgt hier der Vollständigkeit halber. Sie werden in dem Kapitel "Funktionsbeschreibung" ausführlich erläutert.

Abbildung 12 zeigt die Programmiereinheit.

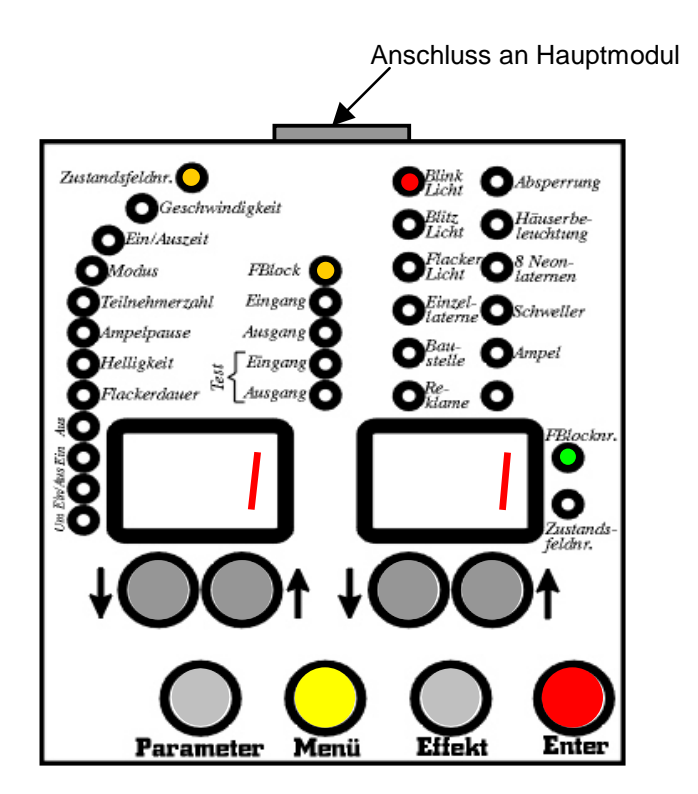

**Abbildung 12: Programmiereinheit**

In der Mitte des Gerätes sind die beiden zweistelligen 7-Segment-Anzeigen zu sehen. Die rechte Anzeige zeigt je nach Modus entweder die Funktionsblocknummer oder eine Zustandsfeldnummer an. Die beiden grünen Leuchtdioden rechts neben der Anzeige definieren den Modus eindeutig. Durch die darunter angeordneten beiden schwarzen Drucktasten kann die angezeigte Zahl erhöht oder erniedrigt werden.

Die linke 7-Segment-Anzeige zeigt die jeweilige Eingangs- oder Ausgangsnummer an. Während der Einstellung der Parameter eines Funktionsblocks (z. B. Blinkgeschwindigkeit) erfolgt hier die Anzeige des jeweils aktuellen Wertes. Die darunter angeordneten zwei schwarzen Drucktasten erlauben eine Erhöhung oder Verringerung des angezeigten Wertes.

Die fünf gelben Leuchtdioden in der Mitte zwischen den 7-Segmentanzeigen zeigen den jeweiligen Betriebszustand an, in dem sich der Benutzer befindet. Der Betriebszustand (Modus) kann durch den gelben Drucktaster eingestellt werden. Nach jedem Tastendruck springt die Betriebszustandsanzeige eine Leuchtdiode weiter. Es gibt fünf Betriebszustände:

- a) Definition eines Funktionsblocks
- b) Zuordnung eines Eingangs zu einem Zustandsfeld
- c) Zuordnung eines Ausgangs zu einem Ausgangskanal eines Funktionsblocks
- d) Eingangstest
- e) Ausgangstest

Die 11 roten Leuchtdioden im Bereich rechts neben der Betriebszustandsanzeige zeigen den eingestellten Lichteffekt eines Funktionsblocks, beispielsweise ein "Blitzlicht", an. Durch die rechte weiße Drucktaste kann der Lichteffekt um jeweils einen Schritt weitergeschaltet werden.

Die acht roten Leuchtdioden links neben der Betriebszustandsanzeige geben den Namen des Parameters an, der gerade in der linken 7-Segment-Anzeige dargestellt wird, beispielsweise die "Teilnehmerzahl" eines "Baustellenlauflichts". Der linke weiße Drucktaster erlaubt die Weiterschaltung des Parameternamens. Es werden jedoch nur Parameternamen angesprungen, die für einen bestimmten Lichteffekt zulässig sind. Beispielsweise lässt sich bei einer "Einzellaterne" keine "Teilnehmerzahl" einstellen.

Im Betriebszustand "FBlock" werden die Funktionsblöcke parametriert.

Im Betriebszustand "Eingang" kann jeder Eingang als Taster, Um-Schalter, "nur Aus" oder "nur Ein" definiert werden. Die vier grünen Leuchtdioden links neben den 7-Segment-Anzeigen zeigen den jeweils eingestellten Schalterzustand.

Im Betriebszustand "Ausgang" werden den Ausgangsanschlüssen die Ausgangskanäle der Funktionsblöcke zugeordnet, tatsächlich wird so jedem Ausgangsanschluss genau ein Funktionsblock zugeordnet.

Im Betriebszustand "Test" können die Ausgangsanschlüsse und die Eingänge getestet werden.

Die Verwendung der Programmiereinheit wird in den späteren Kapiteln ausführlich beschrieben.

Der Anschluss der Programmiereinheit an das Hauptmodul erfolgt durch eine 9-polige (geschirmte) Leitung. Diese Leitung überträgt auch die erforderliche Versorgungsspannung, so dass keine separate Stromversorgung der Programmiereinheit notwendig ist.

Ein Anschluss der Programmiereinheit an das Hauptmodul ist prinzipiell jederzeit möglich, auch während des "Spiel"-Betriebs, jedoch ist es empfehlenswert, vor dem Anstecken der Programmiereinheit die Stromversorgung abzuschalten. Die Verbindungsleitung zwischen beiden Geräten kann bis zu 3m lang sein. So ist die handliche Programmiereinheit beweglich und kann direkt an die Stelle der zu schaltenden Lampe geführt werden. Dort ist das Ergebnis der Einstellungen dann sofort zu beobachten.

### **5.3. Ausgangsmodul**

Ein Ausgangsmodul erweitert das DLC um 8 Ausgänge (Ausgangsanschlüsse). Der erste Ausgang besitzt einen großen Transistor und kann bis zu 250mA schalten. Alle folgenden Ausgänge (2 – 8) können mit bis zu 50mA belastet werden. Das Ausgangsmodul ist zusätzlich mit einer Eingangsbuchse ausgestattet, um bei fortgeschrittenen Anwendungen Lichteffekte abhängig voneinander steuern zu können. Dazu ist auf der Platine ein Steckkontakt (Jumper) integriert. Abbildung 13 zeigt das Ausgangsmodul.

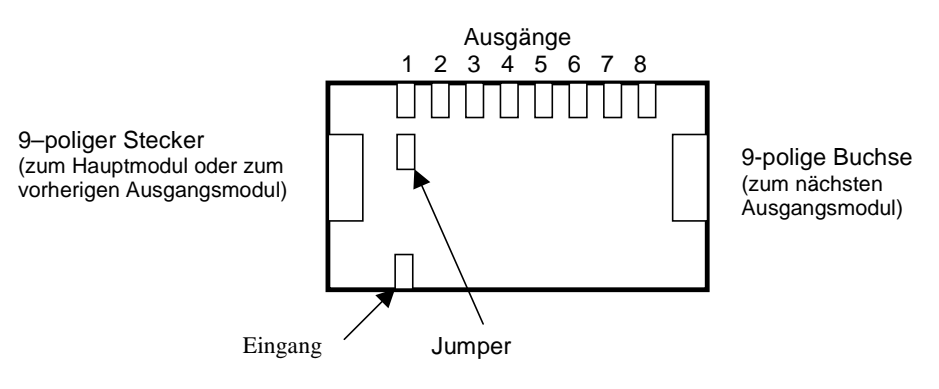

**Abbildung 13: Ausgangsmodul**

Das Hauptmodul kann mit bis zu 6 Ausgangsmodulen erweitert werden. Das DLC kann so bis zu 64 verschiedene Ausgänge steuern. Der Anschluss des ersten Ausgangsmoduls erfolgt an der 9-poligen (Sub-D-) Buchse des Hauptmoduls.

An die 9-polige (Sub-D-) Buchse des ersten Ausgangsmoduls wird das zweite angeschlossen, usw. Die Verbindung zweier Module kann direkt erfolgen, wie Abbildung 14 zeigt, oder jeweils durch bis zu 3m lange geschirmte Verbindungskabel (Bus). Details zu diesen Verbindungsleitungen beschreibt der Abschnitt "Verbindungskabel".

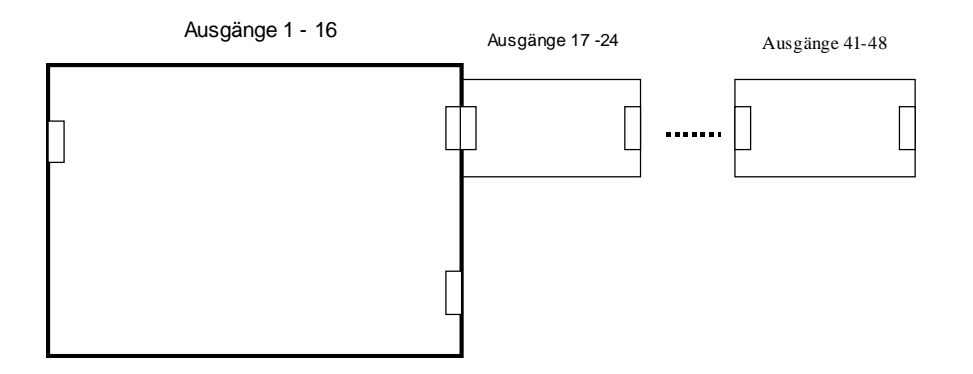

**Abbildung 14: Anschluss der Ausgangsmodule an das Hauptmodul**

Die Ausgangsnummern der einzelnen Ausgangsmodule werden fortlaufend gezählt, d. h. die 8 Ausgänge des ersten Ausgangsmoduls werden als Ausgänge 17-24 behandelt. Die zweite Ausgangsgruppe erhält so die Nummern 25-32, die dritte 33-40, das sechste und letzte Ausgangsmodul die Nummern 56-64.

## **5.4. Eingangsmodul**

Ein Eingangsmodul erweitert das DLC um 8 Eingänge. Für fortgeschrittene Anwendungen ist es zusätzlich mit einem Masse-Anschluss und einem 5V-Ausgang ausgestattet. Schalter werden gegen Masse angeschlossen. Abbildung 15 zeigt das Eingangsmodul.

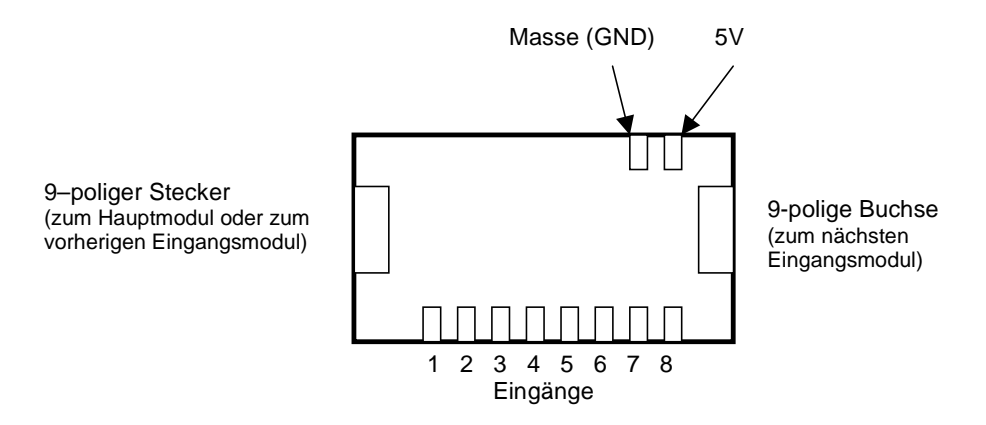

**Abbildung 15: Eingangsmodul**

Das Hauptmodul kann mit bis zu vier Eingangsmodulen erweitert werden. Das DLC kann so bis zu 48 verschiedene Eingänge einlesen. Der Anschluss des ersten Eingangsmoduls erfolgt an die 9-polige (Sub-D-) Buchse des Hauptmoduls.

An das offene Ende des ersten Eingangsmoduls wird das zweite angeschlossen, usw. Die Verbindung zweier Module kann direkt erfolgen, wie Abbildung 16 zeigt, oder jeweils durch bis zu 3m lange geschirmte Verbindungskabel (Bus). Details zu den Verbindungsleitungen beschreibt der Abschnitt "Verbindungskabel".

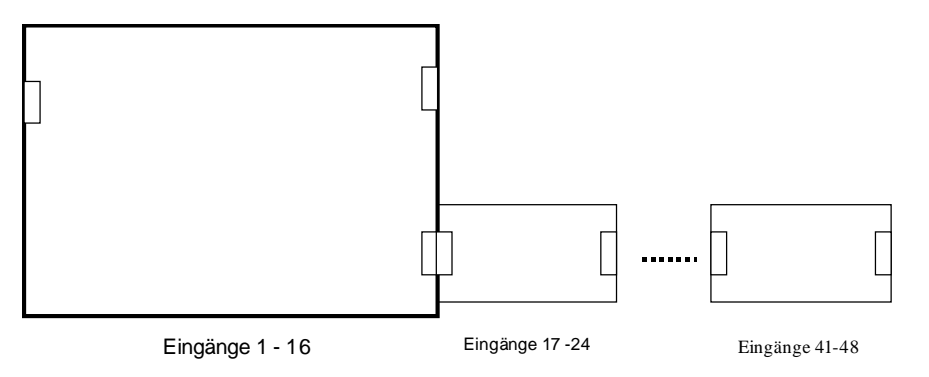

**Abbildung 16: Anschluss der Eingangsmodule an das Hauptmodul**

Die Eingangsnummern der einzelnen Eingangsmodule werden fortlaufend gezählt, d. h. die 8 Eingänge des ersten Eingangsmoduls werden als Eingänge 17-24 behandelt. Die zweite Eingangsgruppe erhält die Nummern 25-32, die dritte 33-40, das vierte und letzte Eingangsmodul die Nummern 41-48.

## **5.5. Verbindungskabel**

Alle Kabelverbindungen müssen durch abgeschirmte Leitungen ausgeführt werden. Ein Kabelende ist als neunpoliger Sub-D-Stecker ausgeführt, das andere als neunpolige Sub-D-Buchse. Die Abschirmung sollte dabei sowohl an den Metallrahmen der Steckerseite als auch an die Buchsenseite aufgelegt sein. Empfohlen werden geschirmte RS232- Verlängerungskabel aus der Computer-Technik (1:1 Verbindung, kein Nullmodemkabel!)

## *5.5.1. Verbindungskabel zwischen Ausgangs- bzw. Eingangsmodulen*

Die Verbindungskabel zwischen dem Hauptmodul und den Ausgangs- bzw. Eingangsmodulen sind identisch. Zwischen jedem Modul darf nur *ein* Kabel von maximal 3m Länge verwendet werden.

## *5.5.2. Verbindungskabel zwischen Hauptmodul und Programmiereinheit*

Das Verbindungskabel zwischen Hauptmodul und Programmiereinheit darf eine Länge von 3m nicht überschreiten. Die Verbindung muss aus einem abgeschirmten Kabel bestehen und sollte nicht durch das Aneinanderstecken zweier Kabel erfolgen. Alle neun Anschlüsse der Sub-D-Stecker, bzw. – Buchsen sind durch Datenleitungen und Versorgungsspannung belegt.

# **6. Programmierprinzip**

Die prinzipiellen Parametrierschritte werden hier beschrieben. Die folgenden Schritte 2.) bis 7.) müssen nicht unbedingt in dieser Reihenfolge durchgeführt werden, technisch gesehen ist eine beliebige Reihenfolge möglich. Die folgenden Parametrierschritte knüpfen jedoch an die erläuterte Struktur an und werden daher als logisches Vorgehen empfohlen.

## *1.) Programmiereinheit an Hauptmodul anschließen*

• Hauptmodul von der Versorgungsspannung trennen. Die Programmiereinheit über das zugehörige Kabel mit dem entsprechenden Anschluss am Hauptmodul verbinden. Hauptmodul an Spannungsquelle anschließen.

## *2.) Funktionsblock definieren*

- Mit der gelben "*Menü*"-Taste das Menü "*FBlock*" auswählen.
- Mit den rechten schwarzen Tasten die gewünschte *Funktionsblock-Nr.* definieren.

## *3.) Lichteffekt dem Funktionsblock zuweisen*

- Die rechte weiße "*Effekt*"-Taste betätigen, um den gewünschten Lichteffekt auszuwählen. Die Anzeige des eingestellten Lichteffekts erfolgt rechts oben.
- Die rote "Speichern (Enter)"-Taste betätigen, um den gewählten Lichteffekt abzuspeichern.

## *4.) Zustandsfeldnummer definieren*

- Mit der linken weißen "*Parameter*"-Taste den Parameter "*Zustandsfeld*" auswählen.
- Mit den linken schwarzen Tasten die Zustandsfeldnummer definieren.
- Die rote "Speichern"-Taste betätigen, um die Zustandsfeldnummer zu speichern.

## *5.) Parameter einstellen*

- Die linke weiße "*Parameter*"-Taste betätigen, um einen Parameter auszuwählen.
- Den Parameterwert mit den linken schwarzen Tasten einstellen.
- Die rote "Speichern"-Taste drücken, um den Parameterwert zu speichern.
- *Diese Schritte für jeden einstellbaren Parameter wiederholen.*

# *6.) Eingang dem Zustandsfeld zuweisen*

- Mit der gelben "*Menü*"-Taste das Menü "*Eingang*" auswählen.
- Mit den rechten schwarzen Tasten erfolgt die Auswahl der *Zustandsfeldnummer*. In der Regel ist dies die unter Punkt 4 eingestellte Zustandsfeldnummer.
- Mit den linken schwarzen Tasten diesem Zustandsfeld einen Eingang zuordnen.
- Die linke weiße "Parameter"-Taste betätigen, um die Schaltfunktion zu definieren.
- Die rote "Speichern"-Taste drücken, um die Einstellung zu speichern.

# *7.) Ausgangsanschluss einem Ausgangskanal (Funktionsblock) zuweisen*

- Mit der gelben "*Menü*"-Taste das Menü "Ausgang" auswählen.
- Mit den rechten schwarzen Tasten erfolgt die Auswahl des Funktionsblocks. Dies ist in der Regel die unter Punkt 2 gewählte Funktionsblocknummer
- Mit den linken schwarzen Tasten einen Ausgangsanschluss dem Funktionsblock zuweisen.
- Die rote "Speichern"-Taste drücken, um die Einstellung zu speichern.

# **7. Ein- / Ausgangstest**

## **7.1. Eingangstest**

Vor der Programmierung lässt sich über einen Eingangstest sehr schnell feststellen, welcher Eingangsnummer ein bestimmter Schalter oder Kontakt zugeordnet ist.

### **1. Programmiereinheit an Hauptmodul anschließen**

• Die Programmiereinheit über das zugehörige Kabel mit dem entsprechenden Anschluss am Hauptmodul verbinden. Hauptmodul an Spannungsquelle anschließen.

## **2. Mit der gelben "***Menü***"-Taste das Menü "***Test-Eingang***" auswählen**

- Beide Ziffernanzeigen stehen auf " $0$ ".
- Die rechte grüne Leuchtdiode zeigt "Zustandsfeldnr", damit gibt die rechte Ziffernanzeige die aktuelle Zustandsfeldnummer an.

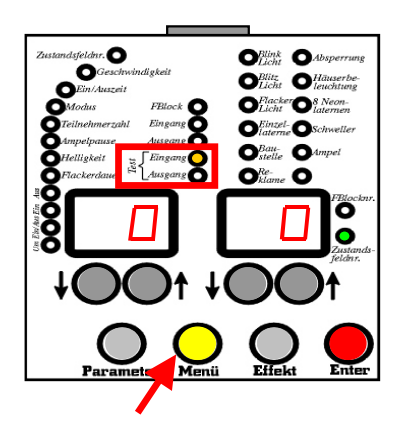

- **3. Einen Eingang betätigen** (beispielsweise Eingang Nr. 2)
	- Die *linke* Ziffernanzeige zeigt den betätigten *Eingang* (hier: Eingang Nr. 2)
	- Die *rechte* Ziffernanzeige gibt das derzeit zugeordnete *Zustandsfeld* an (hier: 1)
	- Eine grüne Leuchtdiode neben der linken Eingangsanzeige zeigt den eingestellten Schaltmodus dieses Eingangs (hier: "Um"-Schalter)

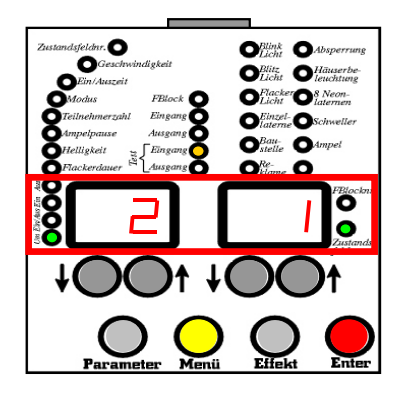

# **7.2. Ausgangstest**

Der Ausgangstest erlaubt sehr schnell, die Ausgangsnummer einer angeschlossenen Lampe oder Leuchtdiode festzustellen. Bei dieser Funktion ist immer nur ein Ausgang aktiv, alle anderen Lampen bleiben dunkel. Der Ausgangstest kann auch während des aktiven Betriebs durchgeführt werden.

## **1. Programmiereinheit an Hauptmodul anschließen**

• Die Programmiereinheit über das zugehörige Kabel mit dem entsprechenden Anschluss am Hauptmodul verbinden. Hauptmodul an Spannungsquelle anschließen.

## **2. Mit der gelben "***Menü***"-Taste das Menü "***Test-Ausgang***" einstellen**

- Die *linke* Ziffernanzeige steht auf "1". Eine angeschlossene Lampe an Ausgang Nr. 1 leuchtet. Alle anderen Leuchten sind ausgeschaltet.
- Die rechte grüne Leuchtdiode zeigt "*FBlocknr*", damit gibt die rechte Ziffernanzeige die zu diesem Ausgang zugehörige Funktionsblocknummer an (hier: "Funktionsblock 1: Blinklicht").

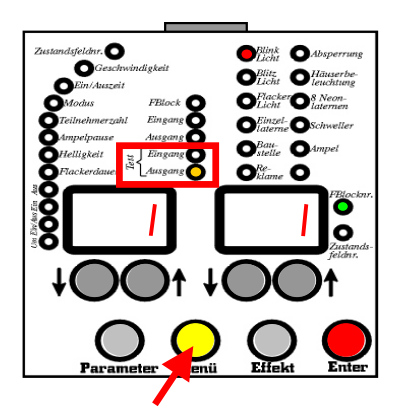

# **3. Die linken schwarzen Tasten betätigen, bis die gewünschte Lampe leuchtet**

- Die linke Ziffernanzeige gibt die Ausgangsnummer an (hier:  $\mathcal{R}^{\prime\prime}$ ).
- Die rechte Ziffer zeigt die dazugehörige Funktionsblocknummer (hier: "7"). Die obere rechte rote Leuchtdiode zeigt den eingestellten Lichteffekt: "Einzellaterne".

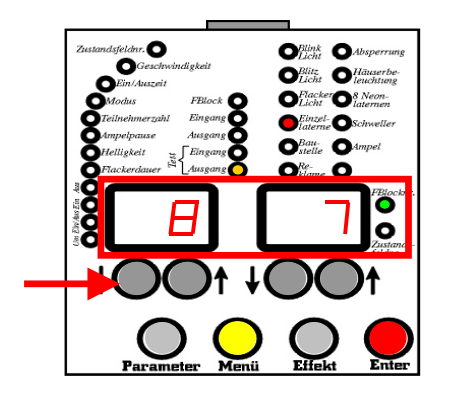

# **8. Ausführliches Parametrierbeispiel: Blinklicht**

Die Parametrierung eines Blinklichtes wird in diesem Kapitel exemplarisch sehr ausführlich beschrieben.

### *1. Programmiereinheit an Hauptmodul anschließen*

• Die Programmiereinheit über das zugehörige Kabel mit dem entsprechenden Anschluss am Hauptmodul verbinden. Hauptmodul an Spannungsquelle anschließen.

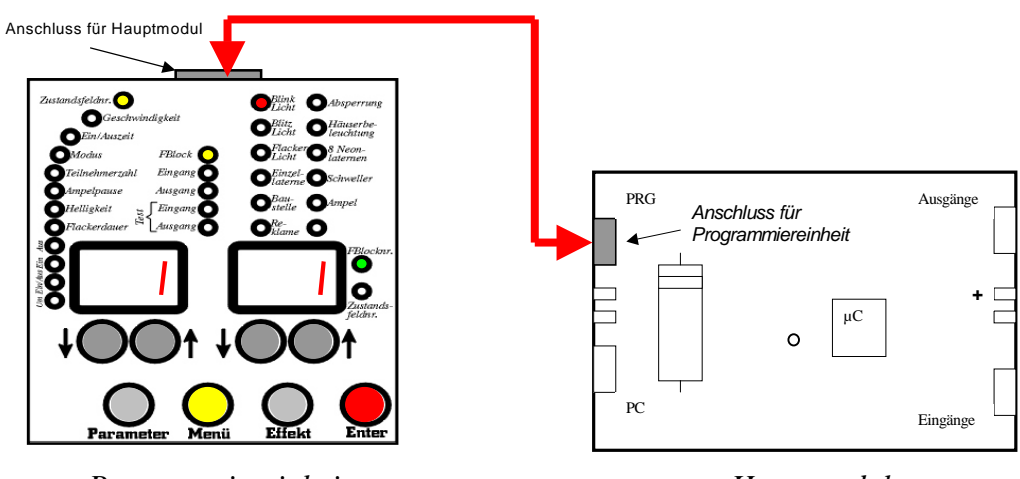

*Programmiereinheit Hauptmodul*

- *2. Funktionsblock definieren*
	- Mit der gelben "*Menü*"-Taste das Menü "*FBlock*" auswählen.

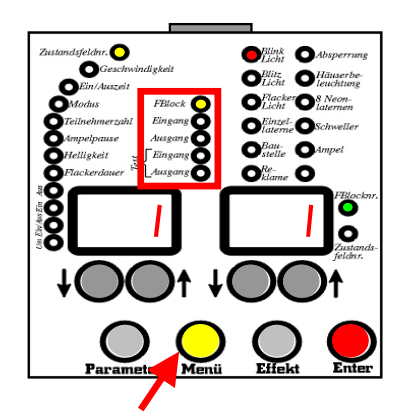

• Die rechte grüne Leuchtdiode zeigt "Fblocknr.", damit gibt die rechte Ziffernanzeige die aktuelle Funktionsblock-Nummer an.

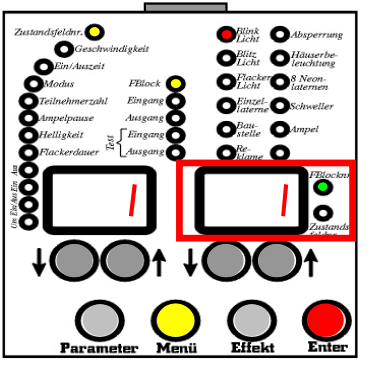

• Mit den rechten schwarzen Tasten die gewünschte Funktionsblock-Nummer auswählen (hier: Funktionsblock "1").

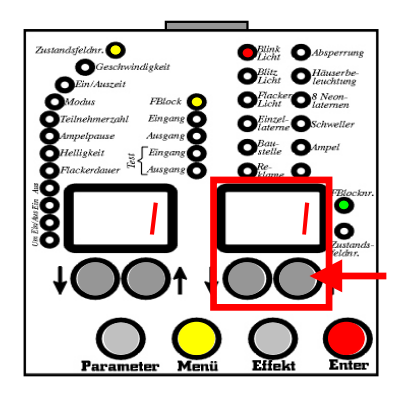

- *3. Lichteffekt dem Funktionsblock zuweisen*
	- Die rechte weiße "Effekt"-Taste betätigen, um den gewünschte Lichteffekt (hier: "Blinklicht") auszuwählen. Die Anzeige des eingestellten Lichteffekts erfolgt rechts oben.

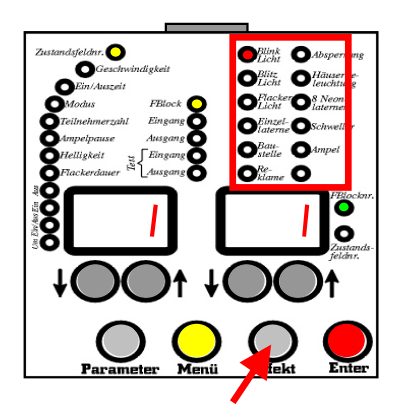

• Die rote "Speichern (Enter)"-Taste betätigen, um den Lichteffekt abzuspeichern.

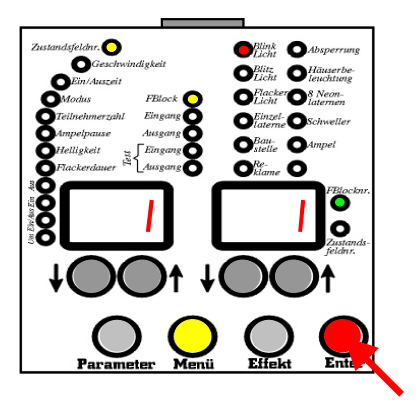

# *4. Zustandsfeldnummer definieren*

• Mit der linken weißen "*Parameter*"-Taste den Parameter "*Zustandsfeldnummer*" auswählen. Dazu diese Taste so oft betätigen, bis im linken oberen Feld die gelbe Leuchtdiode "Zustandsfeldnr." leuchtet.

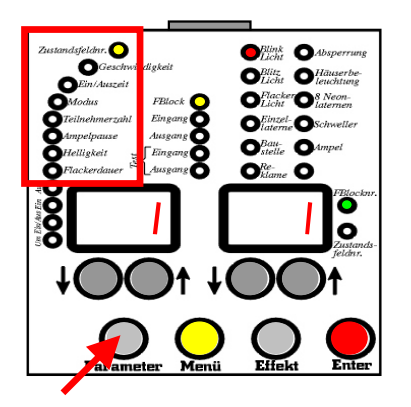

• Mit den linken schwarzen Tasten die Zustandsfeldnummer definieren (hier Zustandsfeldnummer " $1$ ")

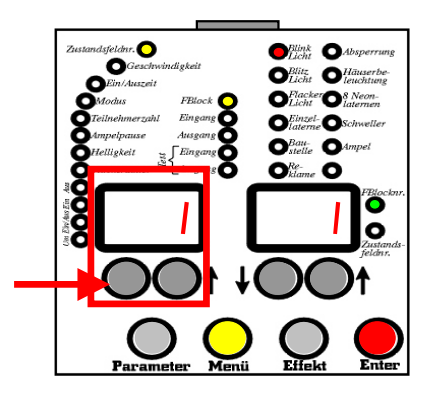

• Die rote "Speichern"-Taste betätigen, um die Eingangsfeldnummer zu speichern.

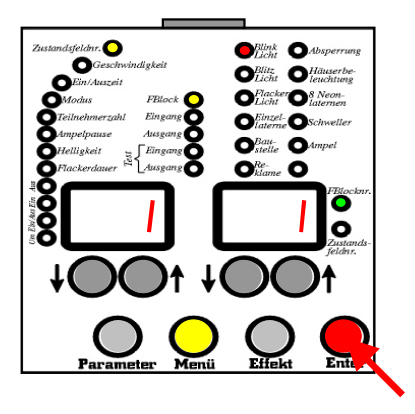

# *5. Parameter einstellen*

• Die linke weiße "Parameter"-Taste einmal betätigen, um den ersten Parameter auszuwählen (hier: *Geschwindigkeit*). Es werden nur Parameter angesprungen, die bei dem ausgewählten Lichteffekt eingestellt werden können. (Bei jeder weiteren Tastenbetätigung wird der nächste mögliche Parameter durch die rote Leuchtdiode angezeigt.)

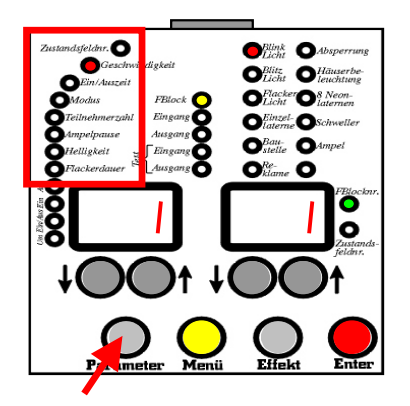

• Die Geschwindigkeit ist zwischen 1 (schnell) – 16 (langsam) einstellbar. Mit den linken schwarzen Tasten die Blinkgeschwindigkeit beispielsweise auf "2" setzen.

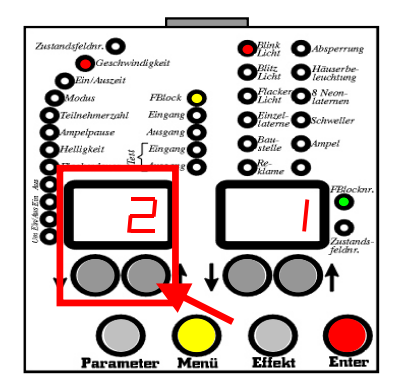

• Die rote "Speichern"-Taste drücken, um den ersten Parameter (hier: *Geschwindigkeit*) zu speichern.

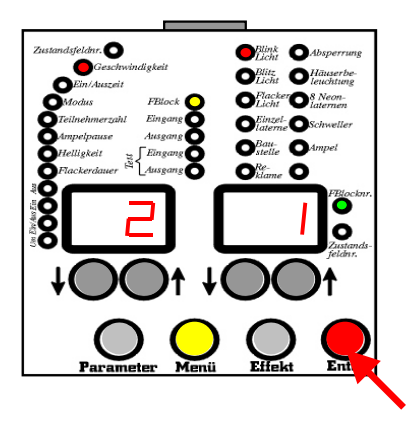

## *Anmerkung*:

Der Parameter kann später jederzeit erneut verändert werden. Sinnvollerweise wird er anfangs auf einen "schnellen" Wert gesetzt, um die Funktion an der Lampe deutlich sehen und überprüfen zu können.

• Mit der linken weißen "Parameter"-Taste den zweiten Parameter auswählen (hier: *Ein/Auszeit*). Die Ein/Auszeit gibt das Verhältnis zwischen Einschaltzeit und Ausschaltzeit der zu steuernden Lampe an.

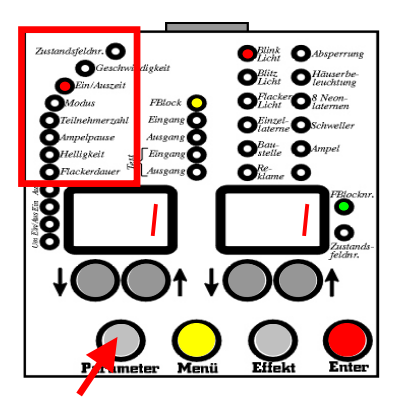

• Die Ein/Auszeit kann zwischen 1 – 16 definiert werden. Im Beispiel soll die Einschaltzeit gleich der Ausschaltzeit sein, deshalb mit den linken schwarzen Tasten die Ein/Auszeit auf "8" setzen.

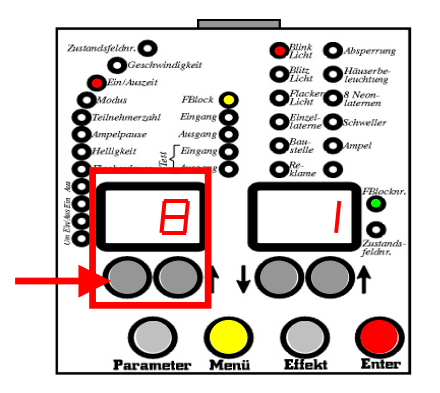

• Die rote "Speichern"-Taste drücken, um den zweiten Parameter (hier: *Ein/Auszeit*) zu speichern.

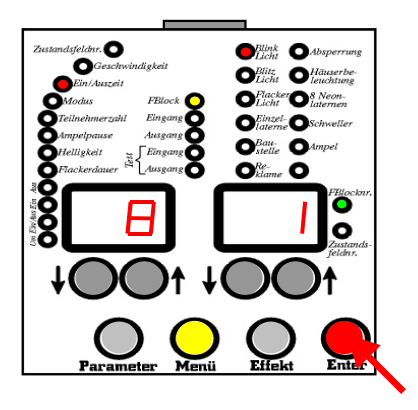

## **Anmerkung:**

Weitere Parameter können beim "Blinklicht" nicht eingestellt werden. Eine erneute Betätigung der Parametertaste führt zum Sprung zur "Zustandsfeldnr." und danach zu den soeben eingestellten beiden Parametern.

## *6. Eingang dem Zustandsfeld zuweisen*

• Mit der gelben "Menü"-Taste das Menü "Eingang" auswählen.

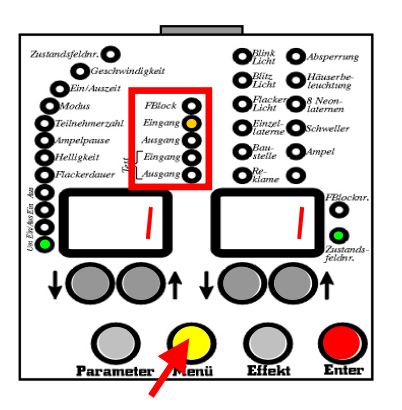

• Die rechte grüne Leuchtdiode zeigt "Zustandsfeld", damit gibt die rechte Ziffernanzeige die Nummer des aktuellen Zustandsfeldes an.

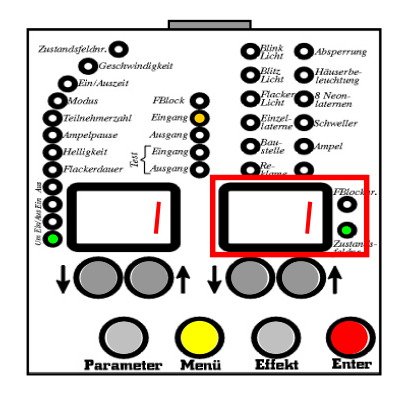

• Mit den linken schwarzen Tasten dem Zustandsfeld einen Eingang zuordnen. Im Beispiel soll der Eingang "2" auf dem Hauptmodul das Zustandsfeld "1" ansteuern, und damit den Funktionsblock "1", das Blinklicht, aktivieren. Deshalb mit den linken schwarzen Tasten den Eingang auf "2" einstellen.

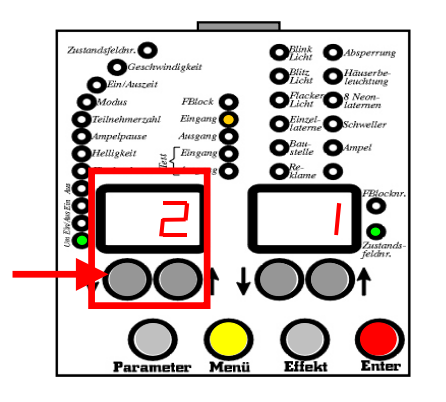

• Mit den rechten schwarzen Tasten erfolgt die Auswahl der Zustandsfeldnummer. Da unter "4. Zustandsfeldnummer definieren" das Zustandsfeld für diesen Lichteffekt auf "1" definiert wurde, muss hier der gleiche Wert eingestellt werden.

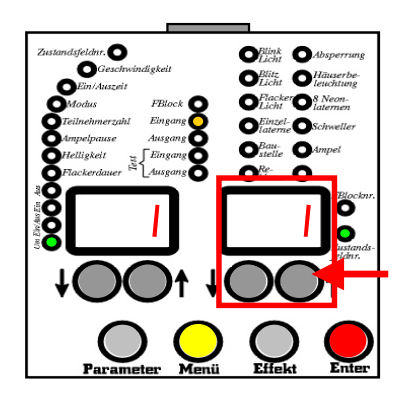

• Die linke weiße "Parameter"-Taste betätigen, um die Schaltfunktion zu definieren. Hier die Umschaltfunktion für den Eingang Nr. 2 wählen, d. h. "Um" einstellen.

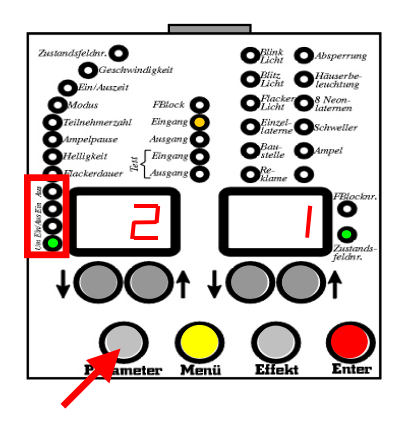

• Die rote "Speichern"-Taste drücken, um die Einstellung zu speichern.

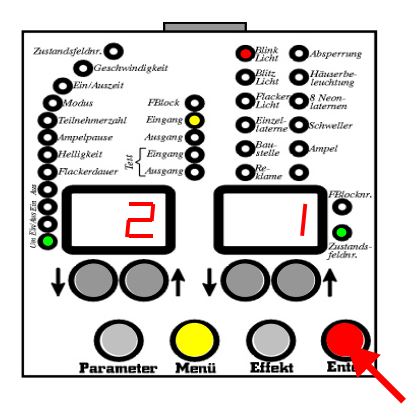

- *7. Ausgangsanschluss dem Lichteffekt (Funktionsblock) zuweisen*
	- Mit der gelben "*Menü*"-Taste das Menü "*Ausgang*" auswählen.

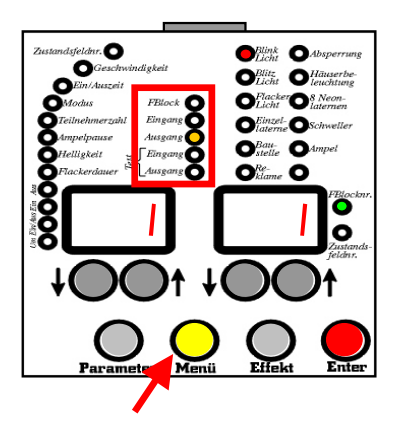

• Die rechte grüne Leuchtdiode zeigt "FBlocknr.", damit gibt die rechte Ziffernanzeige die aktuelle Funktionsblock-Nummer an.

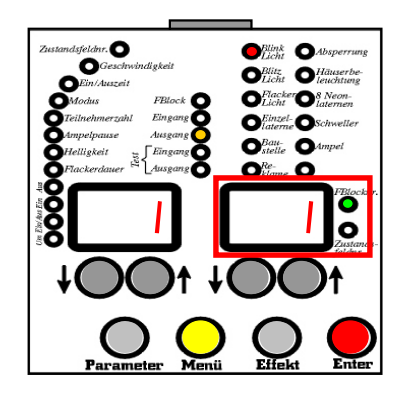

• Mit den linken schwarzen Tasten dem Funktionsblock einen Ausgang zuweisen. Im Beispiel soll der Ausgang "8" auf dem Hauptmodul als Blinklicht arbeiten. Deshalb mit den linken schwarzen Tasten den Ausgang auf "8" einstellen.

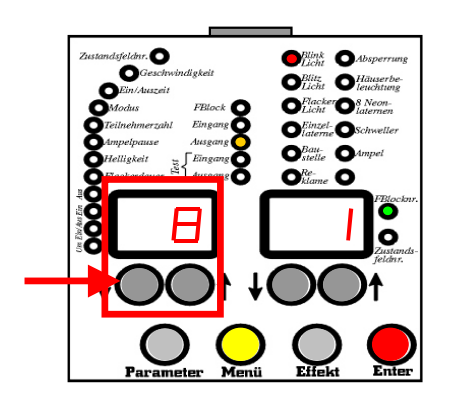

• Mit den rechten schwarzen Tasten erfolgt die Auswahl des Funktionsblocks. Da im Beispiel der Funktionsblock "1" (siehe "1. Funktionsblock definieren") bearbeitet wurde, hier ebenso die Nummer des Funktionsblocks auf "1" einstellen.

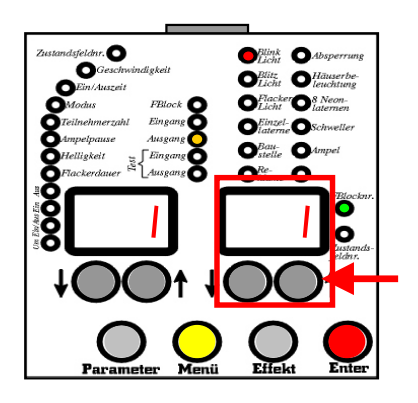

• Die rote "Speichern"-Taste drücken, um die Einstellung zu speichern.

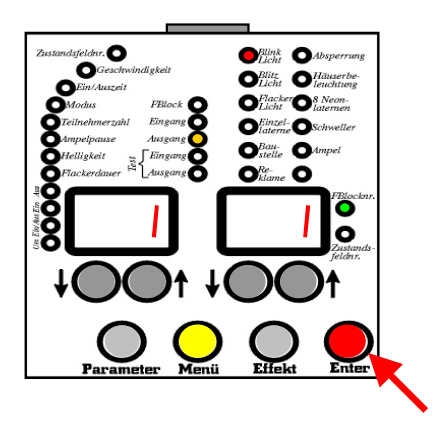

# **9. Lichteffekte**

## **9.1. Blinklicht**

## *a) Beschreibung*

Lichteffekt, der eine Lampe abwechselnd ein- und ausschaltet. Die Blinkgeschwindigkeit sowie das Verhältnis zwischen "An-" und "Auszeit" ist in weiten Bereichen einstellbar.

### *b) Anwendung*

Das einfache Blinklicht ist eine der wichtigsten Effekte und vielseitig einsetzbar. Anwendungen ergeben sich beispielsweise bei einem Bahnübergang, als Blaulicht auf dem Dach von Rettungsfahrzeugen, Polizei und Feuerwehr oder als gelbes Licht bei Verkehrswacht und Baustellenfahrzeugen. Pkw-Blinker, gelbes Blinklicht bei Ampeln, Kirmes und Achtungssignale verschiedenster Art sind mit diesem Lichteffekt realisierbar.

#### *c) Anzahl möglicher Ausgänge*

Ein als Blinklicht definierter Funktionsblock steuert genau einen Ausgangskanal. Dieser Ausgangskanal kann mehreren Ausgangsnummern zugeordnet werden. Alle angeschlossenen Lampen blinken dann gleichzeitig. Beispielsweise können bei einem PKW-Warnblinklicht die vier gelben Blinker jeweils dem gleichen Funktionsblock zugeordnet werden, um gleichzeitig ein- und ausgeschaltet zu werden.

#### *d) Parameter*

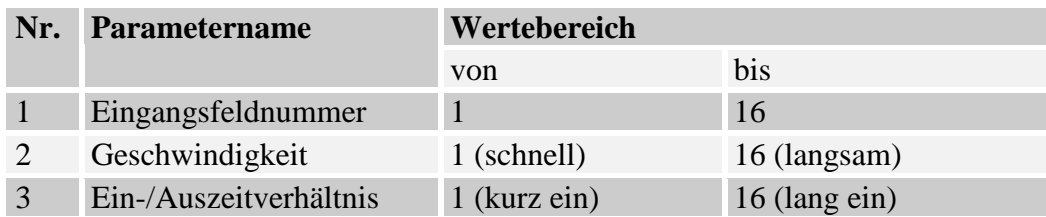

#### **Tabelle 3: Blinklicht - Parameter**

Bei einem Ein- / Auszeitverhältnis von "8" ist die Ein- und Ausschaltzeit gleich lang.

## **9.2. Blitzlicht**

#### *a) Beschreibung*

Lichteffekt, der eine Lampe regelmäßig kurzzeitig 1..4 mal aufblitzen lässt. Dabei ist die Einschaltzeit wesentlich kürzer als die Ausschaltzeit. Die Blitzgeschwindigkeit, sowie die Anzahl Blitze, sind in weiten Bereichen einstellbar. Durch den großen Einstellbereich lassen sich auch besonders lange Wartezeiten zwischen den Blitzimpulsen realisieren, dies ist bei der Verwendung als Verkehrsblitzlicht bei der Geschwindigkeitsmessung wichtig.

#### *b) Anwendung*

Das regelmäßige Blitzlicht wird vielfach als Warn- oder Alarmsignal eingesetzt. Anwendungen ergeben sich so bei Alarmanlagen, als Turm- oder Mastblitzlicht, beispielsweise auf Sendemasten oder Fernsehtürmen, auf hohen Gebäuden in der Nähe eines Flugplatzes. Auch als Tragflächenblitzlicht für Flugzeuge ist dieser Lichteffekt geeignet. Beim großen Vorbild wird durch die verhältnismäßig kurze Einschaltzeit Energie gespart. Dieser Vorteil wird bei dem Einsatz als Baustellenblitzlicht genutzt. Weitere Anwendungen sind Kirmes und Verkehrsblitz bei der Geschwindigkeitsmessung (dann mit größerer Wartezeit zwischen den Einzelblitzen).

#### *c) Anzahl möglicher Ausgänge*

Ein als Blitzlicht definierter Funktionsblock steuert genau einen Ausgangskanal. Dieser Ausgangskanal kann mehreren Ausgangsnummern zugeordnet werden. Alle angeschlossenen Lampen blitzen dann gleichzeitig. Beispielsweise können bei einem Turmblitzlicht Lichter verschiedener Richtungen jeweils dem gleichen Funktionsblock zugeordnet werden. Diese blitzen dann synchron.

#### *d) Parameter*

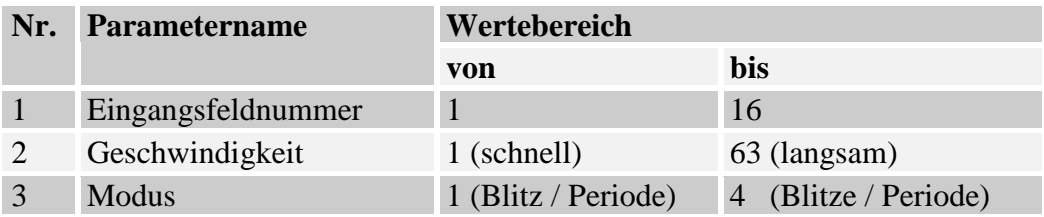

**Tabelle 4: Blitzlicht - Parameter**

## **9.3. Flackerlicht**

#### *a) Beschreibung*

Lichteffekt, der eine Lampe zufallsbedingt flackern lässt. Das Leuchtmittel wird dabei nicht nur unregelmässig ein- und ausgeschaltet, sondern auch in verschiedenen Helligkeitsstufen "gedimmt". Die Flackergeschwindigkeit (Frequenz) sowie die Flackerdauer (Einschaltzeit) sind in weiten Bereichen einstellbar.

### *b) Anwendung*

Ein Flackerlicht kann als Schweißlicht, das in unregelmäßigen Abständen ca. 2-5 sec lang blitzt, eingesetzt werden. Weitere Anwendungen sind alle Arten von Feuersimulationen, als lang andauerndes Brandflackern beispielsweise bei Lagerfeuer oder Häuserbrand, oder Simulation von Kerzenflackern in einer Kirche. Bei Verwendung einer blauen Glühbirne und Einstellung einer sehr langsamem Flackerfrequenz ergibt sich eine realistische Anwendung als Fernsehersimulation bei Einbau hinter das Fenster eines Modellhauses.

#### *c) Anzahl möglicher Ausgänge*

Ein als Flackerlicht definierter Funktionsblock steuert genau einen Ausgangskanal. Dieser Ausgangskanal kann mehreren Ausgangsnummern zugeordnet werden. Alle angeschlossenen Lampen oder Leuchtdioden flackern dann gleichzeitig. Beispielsweise können bei einem Feuer verschiedene rote und gelbe Lichter jeweils dem gleichen Funktionsblock zugeordnet werden. Trotz Verwendung des gleichen Ausgangskanals kann so ein realistisches Brandflackern erzeugt werden. Ansonsten wird empfohlen, einen weiteren Funktionsblock mit anderer Parametereinstellung zusätzlich zu verwenden.

#### *d) Parameter*

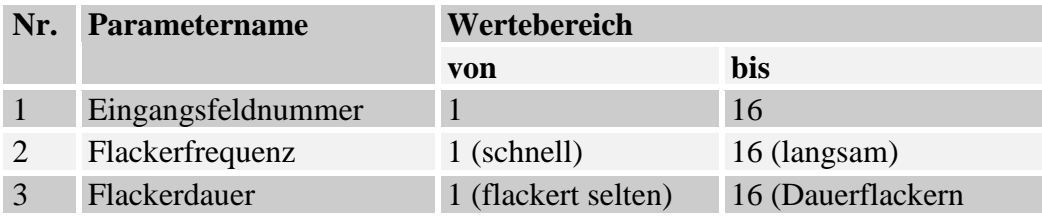

**Tabelle 5: Flackerlicht - Parameter**

## **9.4. Einzellaterne**

#### *a) Beschreibung*

Lichteffekt, der eine einzelne (Straßen-) Laterne realistisch einschaltet. Zusätzlich ist die Simulation einer defekten Neonröhre möglich, die in unregelmäßigen Abständen Zündversuche startet. Dabei können Startversuche mit dunkler Lampe oder mit glimmendem Leuchtmittel eingestellt werden. Die maximale Lampenhelligkeit ist über einen weiteren Parameter einstellbar, um ältere dunklere Lampen simulieren zu können.

#### *b) Anwendung*

Die Einzellaterne steuert Straßenlampen, Parklampen, Bahnhofslampen usw. Besonders geeignet ist die Funktion innerhalb des Lichteffekts "8 Neonlampen" einzusetzen, um eine defekte Laterne zu simulieren. Nach einer "Reparatur" erfolgt durch Moduswechsel wieder die Einstellung einer intakten Lampe. Im Modus "4: kaputtes Glimmerflackern" kann dieser Lichteffekt auch als Brandflackern (als Ergänzung eines anderen Flackerlichts) zur Anwendung kommen.

#### *c) Anzahl möglicher Ausgänge*

Ein als "Einzellaterne" definierter Funktionsblock steuert genau einen Ausgangskanal. Dieser Ausgangskanal kann mehreren Ausgangsnummern zugeordnet werden. Alle angeschlossenen Lampen zeigen dann das gleiche Einschalt- und Flackerverhalten. Werden mehrere Straßenlaternen an diesen Funktionsblock angeschlossen, sollten diese räumlich getrennt angeordnet sein. Ansonsten wird empfohlen, einen weiteren Funktionsblock oder den Lichteffekt "8 Neonlampen" zusätzlich zu verwenden.

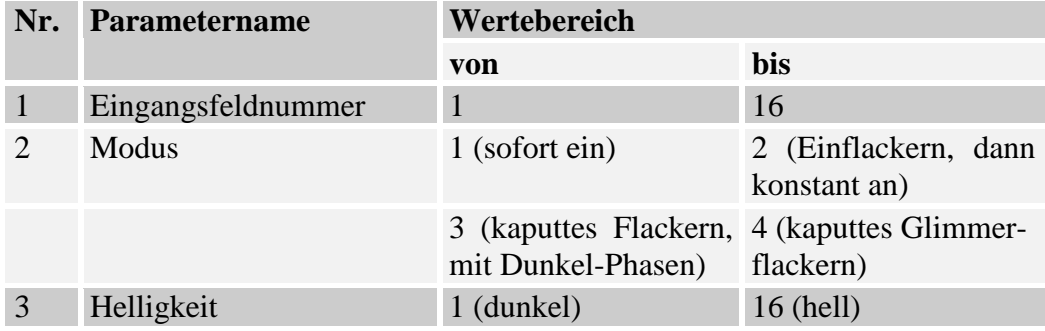

#### *d) Parameter*

**Tabelle 6: Einzellaterne - Parameter**

## **9.5. Baustelle**

### *a) Beschreibung*

Lichteffekt, der bis zu 16 Lampen oder Leuchtdioden einzeln hintereinander einschaltet. Der Lichteffekt simuliert so ein Lauflicht. Die Geschwindigkeit des Lauflichts ist in weiten Bereichen einstellbar. Wenn mehr Lauflichtteilnehmer eingestellt werden als Lampen angeschlossen sind, so führt dies zu einer kurzen "Pause" nach einem Lichtdurchlauf.

### *b) Anwendung*

Der Lichteffekt "Baustelle" wird als Lauflicht bei Baustellenabsperrungen eingesetzt. Weitere Anwendungen ergeben sich bei Kirmes, Reklame oder auf einem Gartenfest. Der Lichteffekt kann auch als Landemarkierung auf einem Flughafen eingesetzt werden. Der Anwendungsbereich ist vielfältig.

#### *c) Anzahl möglicher Ausgänge*

Ein als Baustelle definierter Funktionsblock kann zwischen einem und 16 Ausgangskanälen steuern. Alle Lauflichtteilnehmer müssen diesem Funktionsblock zugeordnet werden. Die angeschlossenen Lampen oder Leuchtdioden blinken dann in der Reihenfolge der Anschlussnummern nacheinander auf. Zwischen den Anschlussnummern dürfen Lücken sein. Beispielsweise ist der Anschluss der Lampen 5-7 und 10-18 möglich. Bei Einstellung der Teilnehmerzahl "12" erfolgt der kontinuierliche Durchlauf des Lichtes ohne Pause. Wird in diesem Beispiel die Teilnehmerzahl auf 13 (14, 15 oder 16) erhöht, erfolgt nach einem Durchlauf eine Pause mit der Dauer von 1 (2, 3 oder 4) Teilnehmer-Leuchtzeit(en).

#### *d) Parameter*

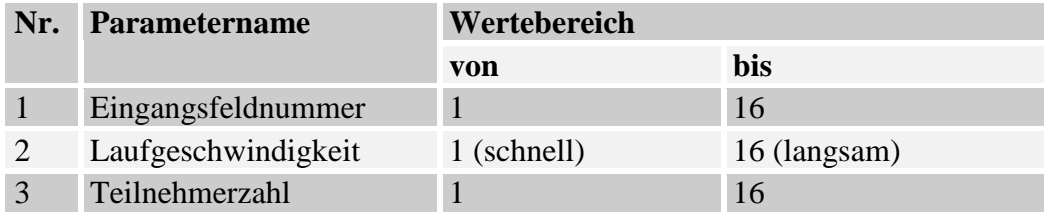

**Tabelle 7: Baustelle - Parameter**

### **9.6. Reklame**

#### *a) Beschreibung*

Lichteffekt, der bis zu 16 Lampen oder Leuchtdioden einzeln nacheinander einschaltet, bis alle Lampen dieses Lichteffekts eingeschaltet sind. Der Lichteffekt simuliert so einen wachsenden Lichtbalken. Die Geschwindigkeit des Lichtbalkens ist in weiten Bereichen einstellbar. Wenn mehr Teilnehmer als angeschlossene Lampen eingestellt sind, so führt dies zu einem Weiterleuchten der angeschlossenen Lampen nach einem Lichtdurchlauf. Die Nachleuchtzeit entspricht dabei genau der Zuschaltzeit der nicht angeschlossenen Lampen.

#### *b) Anwendung*

Der Lichteffekt "Reklame" wird häufig für hintergrundbeleuchtete Buchstaben an Reklametafeln benutzt. Alle Buchstaben werden nacheinander eingeschaltet, bis der gesamte Text lesbar ist. Nach einer kurzen Pause, in der alle Buchstaben leuchten, fängt der Vorgang von vorne an. Weitere Anwendungen ergeben sich bei Kirmesbuden oder Baustellen. Besonders bei modernen Autobahnbaustellen wird dieser Effekt bei Spurwechsellinien eingesetzt. Der Einsatz im Flughafenbereich ist ebenso möglich.

#### *c) Anzahl möglicher Ausgänge*

Ein als Reklame definierter Funktionsblock kann zwischen einem und 16 Ausgangskanälen steuern. Alle Teilnehmer müssen diesem Funktionsblock zugeordnet werden. Die angeschlossenen Lampen oder Leuchtdioden leuchten dann in der Reihenfolge der Anschlussnummern nacheinander auf, bis alle Lampen eingeschaltet sind. Zwischen den Anschlussnummern dürfen Lücken sein. Beispielsweise ist der Anschluss der Lampen 5-7 und 10-18 möglich. Bei Einstellung der Teilnehmerzahl "12" beginnt sofort nach dem Einschalten der zwölften Lampe der Vorgang von vorne. Wird in diesem Beispiel die Teilnehmerzahl auf 13 (14, 15 oder 16) erhöht, erfolgt nach einem Durchlauf eine Pause, in der alle Lampen leuchten mit der Dauer von 1 (2, 3 oder 4) Teilnehmer-Leuchtzeit(en).

#### *d) Parameter*

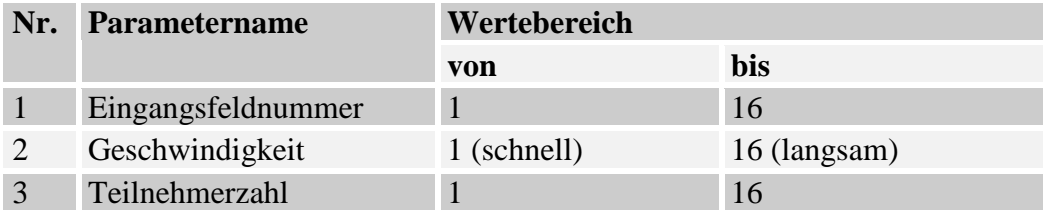

**Tabelle 8: Reklame - Parameter**

## **9.7. Absperrung**

#### *a) Beschreibung*

Lichteffekt, der bis zu 16 Lampen oder Leuchtdioden einzeln hintereinander einschaltet und anschließend den Vorgang in umgekehrter Reihenfolge wiederholt. Der Lichteffekt simuliert so ein Lauflicht mit wechselnder Laufrichtung. Die Geschwindigkeit des Lauflichts ist in weiten Bereichen einstellbar. Wenn mehr Lauflichtteilnehmer als angeschlossene Lampen eingestellt sind, so führt dies zu einer kurzen "Pause" vor einem Lichtrücklauf. Die Pausenzeit ist pro zusätzlich eingestelltem Teilnehmer doppelt so lang wie eine Lampenleuchtdauer. Beim Anschluss nur zweier Teilnehmer erhält man einen Wechselblinker.

#### *b) Anwendung*

Der Lichteffekt "Absperrung" ist auch als "Knightrider" bekannt und ist manchmal in LKW-Windschutzscheiben zu sehen. Anwendungen ergeben sich auf Kirmes und Jahrmarkt oder bei Baustellenabsperrungen. Der Einsatz als Wechselblinker bei zwei angeschlossenen Teilnehmern ist als Gelblicht für Baustellenfahrzeuge, ADAC bzw. als Blaulicht für Polizei, Feuerwehr und Rettungsfahrzeuge geeignet.

#### *c) Anzahl möglicher Ausgänge*

Ein als Absperrung definierter Funktionsblock kann zwischen einem und 16 Ausgangskanälen steuern. Alle Teilnehmer müssen diesem Funktionsblock zugeordnet werden. Zwischen den Anschlussnummern dürfen Lücken sein. Beispielsweise ist der Anschluss der Lampen 5-7 und 10-18 ist möglich. Bei Einstellung der Teilnehmerzahl "12" wiederholt sich sofort nach dem Einschalten der zwölften Lampe der Vorgang in umgekehrter Reihenfolge. Wird in diesem Beispiel die Teilnehmerzahl auf 13 (14, 15 oder 16) erhöht, erfolgt nach einem Durchlauf eine Pause, in der keine Lampe leuchtet, mit der Dauer von 2 (4, 6 oder 8) Teilnehmer-Leuchtzeit(en).

#### *d) Parameter*

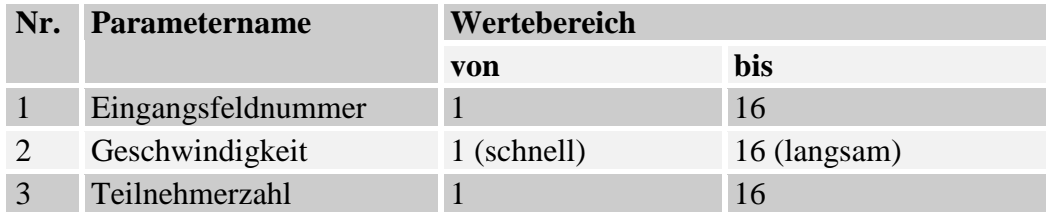

**Tabelle 9: Absperrung - Parameter**

## **9.8. Häuserbeleuchtung**

#### *a) Beschreibung*

Lichteffekt, der bis zu acht Lampen zufallsbedingt nacheinander ein- und ausschaltet. Die Anzahl der durchschnittlich gleichzeitig leuchtenden Lampen ist einstellbar. Nach dem Einschaltvorgang werden so viele angeschlossene Teilnehmer in unterschiedlichen Zeitabständen angeschaltet, bis die durchschnittlich eingestellte Maximalzahl an Häusern beleuchtet ist. Danach erfolgt in unregelmässigen Zeitabständen das Ein- bzw. Ausschalten der Lampen. Nach dem Ausschaltvorgang werden die Teilnehmer in unterschiedlichen Zeitabständen abgeschaltet. Die Geschwindigkeit ist in sehr grossen Bereichen einstellbar.

#### *b) Anwendung*

Die häufigste Anwendung dieses Lichteffekts ist die Simulation einer Häuserbeleuchtung. Dabei können sowohl ganze Häuser als auch einzelne Fenster eines Gebäudes beleuchtet werden. Besonders effektvoll ist der Einsatz in größeren Gebäuden oder Hochhäusern. Das zufällige Ein- und Ausschalten des Lichtes in einzelnen Räumen simuliert die Bewegung der Bewohner im Haus. Der Einschaltvorgang kann auch durch einen Dämmerungsschalter ausgelöst werden. Anschliessend erfolgt in unregelmäßigen Zeitabständen das Einschalten der Beleuchtung in den Häusern oder Zimmern.

#### *c) Anzahl möglicher Ausgänge*

Ein als Häuserbeleuchtung definierter Funktionsblock kann zwischen einem und acht Ausgängen steuern. Zwischen den angeschlossenen Ausgangsnummern dürfen Lücken sein, beispielsweise ist der Anschluss der Lampen an die Ausgänge 1,2, 5-9 und 21 möglich. Die bis zu acht Ausgänge werden zufallsbedingt völlig unabhängig voneinander ein- bzw. ausgeschaltet.

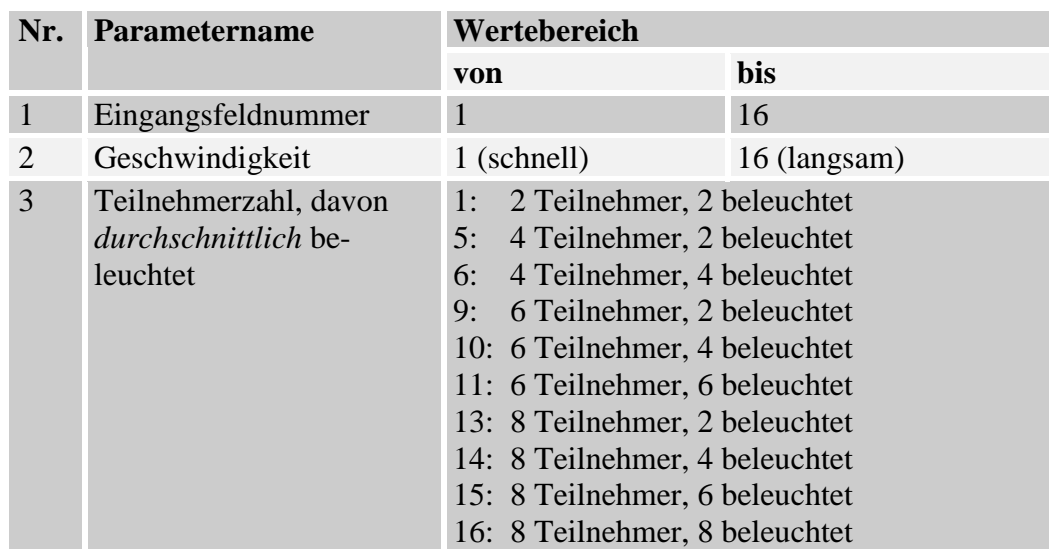

## *d) Parameter*

**Tabelle 10: Häuserbeleuchtung - Parameter**

## **9.9. 8 Neonlampen**

#### *a) Beschreibung*

Lichteffekt, der bis zu acht (Straßen-) Laternen realistisch einschaltet. Nach dem Einschaltvorgang flackern alle angeschlossenen Lampen unkontrolliert auf und leuchten danach noch dunkel. Nach und nach gewinnen die Lampen an Helligkeit, bis ihre volle Leuchtkraft erreicht ist. Der Vorgang simuliert je nach Parametereinstellung den typischen Einschaltvorgang von Neon- oder Gaslampen. Nach dem Ausschaltvorgang werden alle Lampen gleichzeitig abgeschaltet. Die Geschwindigkeit für die Helligkeitszunahme sowie die maximale Lampenhelligkeit ist in weiten Bereichen einstellbar.

#### *b) Anwendung*

Der Lichteffekt, 8 Neonlampen" ist besonders geeignet, um Lampengruppen an Straßen, im Bahnhofsbereich, in Parks oder Bahnbetriebswerken realistisch einzuschalten. In der Kombination mit dem Lichteffekt "Einzellaterne" kann innerhalb einer Lampengruppe zusätzlich eine "defekte" Laterne integriert werden.

#### *c) Anzahl möglicher Ausgänge*

Ein als Lichteffekt "8 Neonlampen" definierter Funktionsblock steuert acht Ausgänge unabhängig voneinander. Jede der angeschlossenen Lampen zeigt nach einem Einschaltvorgang ein anderes Einschaltflackern. Dieses Flackern ist bei jedem Einschalten unterschiedlich. Zwischen den Nummern der angeschlossenen Ausgänge dürfen Lücken sein, beispielsweise ist der Anschluss der Lampen an die Ausgänge 1,2, 5-9 und 21 möglich. Beim Anschluss von mehr als acht Straßenlaternen an diesen Funktionsblock sollten diese räumlich getrennt angeordnet sein. Der maximale Strom aller Lampen an einem Ausgang darf 50mA nicht überschreiten!

#### *d) Parameter*

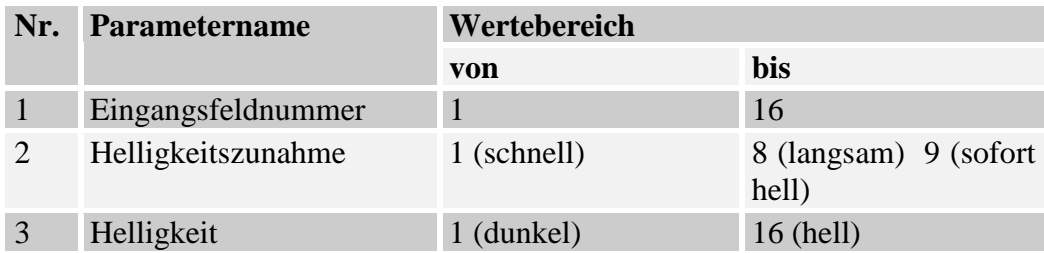

**Tabelle 11: Neonlampen - Parameter**

## **9.10. Schweller**

#### *a) Beschreibung*

Lichteffekt, der eine Lampe auf- und/oder abschwellend blinken läßt. Während bei einem Blinklicht die Lampe abwechselnd nur ein- und ausgeschaltet wird, erfolgt dieser Vorgang beim "Schweller" langsamer. Die Lampe wird kontinuierlich immer heller, bis die maximale Leuchtkraft erreicht ist. Anschließend wird sie bis zum Ausschalten gleichmäßig dunkler. Die "Blinkgeschwindigkeit" ist in weiten Bereichen einstellbar, der "Aufschwelleffekt", sowie der "Abschwelleffekt sind getrennt ein- und ausschaltbar.

#### *b) Anwendung*

Der Schweller wird dort eingesetzt, wo ein noch höherer Realitätsanspruch an ein Blinklicht gestellt wird. Beispielsweise ist das rotierende Blaulicht oder Gelblicht auf Polizei, Feuerwehr, Rettungsfahrzeugen oder Baustellenfahrzeugen in der Praxis meist ein rotierender Spiegel um eine permanent leuchtende Lampe. Dadurch ergibt sich ein an- und abschwellender Lichteffekt. Im Modellbau werden diese Signale oft durch Leuchtdioden realisiert. Bei Verwendung eines "Schwellers" läßt sich so der Effekt des rotierenden Spiegels realistischer darstellen. Die Trägheit einer "Glühlampe" bei Bahnübergang, PKW-Blinker oder als gelbes Blinklicht einer Ampel kann so problemlos mit einer Leuchtdiode realisiert werden. Weitere Anwendungen ergeben sich auch am Wasserbereich, als Warnsignale am Ufer eines Sees oder als Lichtsignal eines Leuchtturms.

#### *c) Anzahl möglicher Ausgänge*

Ein als "Schweller" definierter Funktionsblock steuert genau einen Ausgangskanal. Dieser Ausgangskanal kann mehreren Ausgangsnummern zugeordnet werden. Alle angeschlossenen Lampen blinken dann gleichzeitig.

#### *d) Parameter*

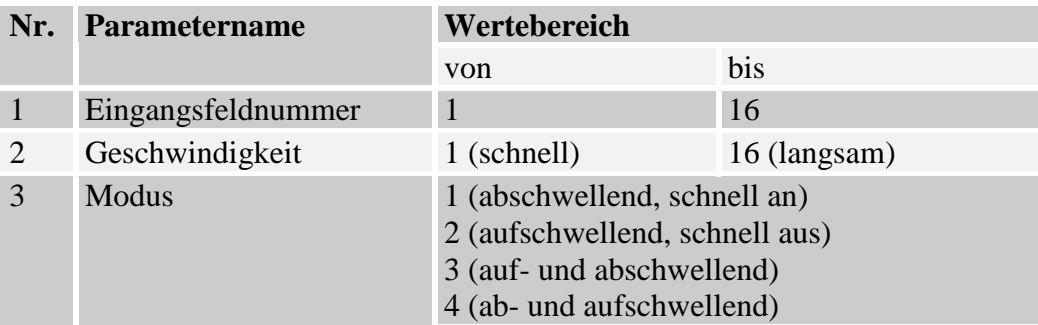

#### **Tabelle 12: Schweller - Parameter**

## **9.11. Ampel**

#### *a) Beschreibung*

Der Lichteffekt steuert die typischen Ampelphasen einer Straßenkreuzung mit vier Fußgängerüberwegen. Die Ampelphasen der Verkehrsampel sind grün, gelb, rot, rot/gelb, grün. Die Fußgängerampel wechselt in dieser Zeit von Rot auf Grün und wieder zurück auf Rot. Die Ampelphasen der anderen Straße sind mit den entsprechenden Zeitverzögerungen entgegengesetzt. Die Schaltgeschwindigkeit und die Wartezeiten sind getrennt voneinander einstellbar.

#### *b) Anwendung*

Typische Anwendung ist eine Verkehrskreuzung mit vier bis acht Straßenampeln und acht Fußgängerampeln. Eine Beschränkung der Ampelanlage auf Straßen- oder Fußgängerampeln ist möglich. Weitere Anwendungen sind Ampelanlagen aller Art, beispielsweise an Parkhäusern, Parkplätzen, Fähranlegestellen oder Bahnübergängen.

#### *c) Anzahl möglicher Ausgänge*

Der Lichteffekt "Ampel" steuert zehn Ausgänge. Die ersten drei Ausgangsnummern steuern die Farben Rot, Gelb und Grün der Verkehrsampel der Straße "1", die folgenden drei Ausgangsnummern regeln Rot, Gelb und Grün der Verkehrsampel der zweiten Straße. Die siebte und achte Ausgangsnummer steuert die Fußgängerampel der Straße "1", die beiden letzten Ausgangsnummern die Fußgängerampel der zweiten Straße. Werden lediglich Straßen- oder Fußgängerampeln verwendet, bleiben die jeweils anderen Ausgänge unbenutzt! Zwischen den angeschlossenen Ausgangsnummern dürfen Lücken sein, beispielsweise ist der Anschluss der Lampen an die Ausgänge 1-3, 5-8 und 19-21 möglich. Da eine Ampel im Modellbau meist mit Leuchtdioden und den entsprechenden Vorwiderständen bestückt ist, ist das Parallelschalten von vier Leuchtdioden an einen Ausgang des DLC problemlos möglich. Der maximale Stromverbrauch einer Leuchtdiode mit Vorwiderstand darf in diesem Fall 12,5mA betragen, damit der maximal zulässige Ausgangsstrom von 50mA eines DLC-Ausgangs nicht überschritten wird.

## *d) Parameter*

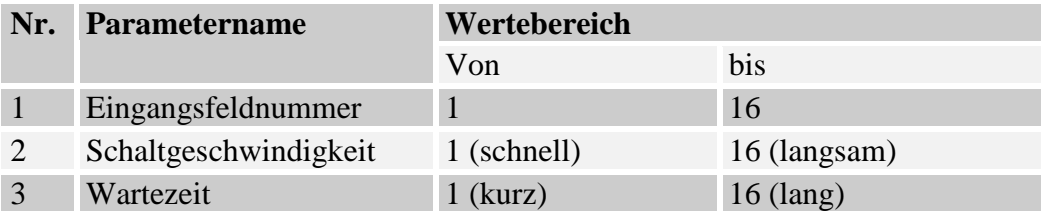

**Tabelle 13: Ampel - Parameter**

# **10. Tipps, Tricks und Zusatzinformation**

Im folgenden möchte ich (einer der Entwickler des DLC) den Modellbahnern/Modellbauern ein paar Tipps und Zusatzinformationen geben, so dass Sie "das Letzte" aus dem DLC herausholen können.

# **10.1. Ausgänge mit Eingängen verbinden**

Das DLC bietet die Möglichkeit, einen Ausgang, an den normalerweise eine Leuchtdiode oder ein Lämpchen angeschlossen wird, direkt auf einen Eingang zurückzuführen. Wozu das gut sein soll? Es ist somit möglich, beispielsweise ein Blinklicht mit einer Reklame zu kombinieren. Die Reklame soll nur periodisch während einer bestimmten Zeit aktiv sein um dann wieder abzuschalten. Diese Zeit wird durch das Blinklicht gesteuert: Anstatt eine Lampe ein- und auszuschalten, schaltet das Blinklicht die Reklame ein und aus.

Beispiel 1:

Als Beispiel folgt hier die Anwendung einer solchen Verschaltung zur Realisierung eines Leuchtturms. Charakteristisch für einen Leuchtturm ist, dass der Lichtstrahl für den Beobachter rasch an Intensität zunimmt, schnell vorüberstreicht und wieder rasch dunkel wird. Dann folgt eine Pause, bevor der Vorgang erneut von vorne beginnt.

Zur Realisierung des Leuchtturms wird ein Blinklicht mit einem Schwellereffekt kombiniert. Der Ausgang des Blinklichts wird mit dem Eingang des Schwellers verbunden. Das Blinklicht wird so parametriert, dass es lange Zeit aus ist und kurz an. Der Schweller wird so parametriert, dass in der Zeit, in der das Blinklicht aktiv ist, dieser genau einmal auf- und wieder abschwillt.

Hier ein Vorschlag zur Parametrierung der Funktionsblöcke und der Ein- und Ausgänge für einen Leuchtturm:

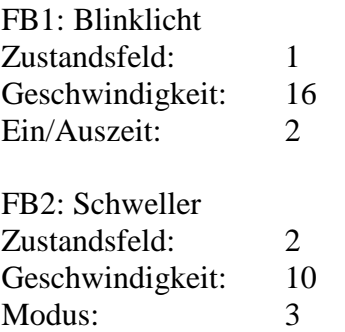

Eingang 1 auf Zustandsfeld 1, beispielsweise Schalterbetrieb (Ein/Aus) Eingang 2 auf Zustandsfeld 2, Schalterbetrieb (Ein/Aus)

Ausgang 1 auf FB1 Ausgang 2 auf FB2

Ausgang 1 mit Eingang 2 mit einem Kabel verbinden!

An Ausgang 2 den Leuchtturm anschließen

An Eingang 1 den Schalter zum Ein- und Ausschalten des Leuchtturm-Effekts anschließen

Durch die Rückführung von Ausgängen auf Eingänge ergeben sich unzählige Kombinationen und dementsprechend viele neue Lichteffekte. Allerdings muss diese Rückführung fest verdrahtet sein, kann also nicht durch Parametrierung hergestellt werden. Das ist in der Praxis kein großer Nachteil, da man beispielsweise zwei oder mehr Rückführungen fest verdrahtet und diese später durch entsprechende Parametrierung von Eingängen, Ausgängen, von Zustandsfeld und Funktionsblock verwendet.

Beispiel 2:

Zum Experimentieren soll ein weiteres Beispiel anregen. Es soll ein Blinklicht mit sehr langsamer Blinkgeschwindigkeit realisiert werden. Die Geschwindigkeit soll so langsam sein, dass der einstellbare Maximumwert von 16 nicht ausreicht. Man benötigt wieder zwei Funktionsblöcke. Der erste wird als Blinklicht parametriert, der zweite als Einzellaterne:

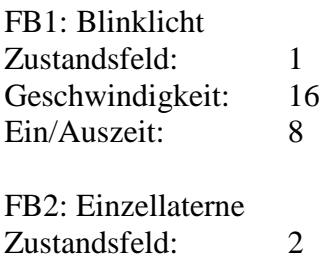

Helligkeit: 16 Modus: 1

Eingang 1 auf Zustandsfeld 1, beispielsweise Schalterbetrieb (Ein/Aus) Eingang 2 auf Zustandsfeld 2, Umschalter

Ausgang 1 auf FB1 Ausgang 2 auf FB2

Ausgang 1 mit Eingang 2 mit einem Kabel verbinden!

Am Ausgang 2 erscheint ein Blinklicht mit einer Geschwindigkeit von 32! Die Ein/Auszeit lässt sich hier allerdings nicht so einfach einstellen.

Es ergeben sich also durch Rückführungen sehr interessante und neue Effekte. Es ist natürlich auch vorstellbar, zwei Effekte auf zwei Eingänge zurückzuführen, von denen der eine Eingang einen dritten Effekt einschaltet, und der zweite Eingang den dritten Effekt wieder ausschaltet. Dieser dritte Effekt könnte wieder auf einen Eingang zurückgeführt werden, den Möglichkeiten und der Fantasie sind nahezu keine Grenzen gesetzt...

#### **!!! Achtung !!!**

Nur Ausgänge, die in der Helligkeit keine Zwischenwerte annehmen, dürfen mit den Eingängen verbunden werden!

Beispiel: Der Ausgang einer Straßenlaterne mit einer Grundhelligkeit von 10 darf **nicht** mit einem Eingang verbunden werden!

Beispiel: Der Ausgang eines Schwellers darf **nicht** mit einem Eingang verbunden werden!

# **10.2. Steckbrücken (Jumper)**

#### *Eingangsmodul*

Auf dem Eingangsmodul befindet sich eine Steckbrücke. Außerdem findet man außer den 8 Eingängen einen Masseanschluss (GND) und einen Versorgungsspannungsanschluss (+5V). Im Auslieferungszustand ist die Steckbrücke so gesteckt, dass die Versorgungsspannung des DLC von dem +5V Anschluss getrennt ist. Wozu ist der Anschluss zu gebrauchen? Der eine oder andere Anwender wird an die Eingänge nicht nur potenzialfreie Schalter/Tasterkontakte anschliessen wollen, sondern beispielsweise Hallsensoren, Lichtschranken oder sonstige digitale Sensoren. Für diesen Fall können die Sensoren von der Versorgungsspannung des DLC mitversorgt werden. Man steckt die Steckbrücke um (nach rechts, in Richtung Sub-D Buchse) und erhält damit eine 5V Versorgungsspannung für weitere Sensorik und deren Elektronik.

#### **!!! Achtung !!!**

Das Versorgen externer Elektronik über die DLC Spannungsversorgung ist nicht spezifiziert. Der Hersteller haftet nicht für die Folgen oder Schäden, die dadurch entstehen können. In jedem Fall sollte die Strombelastung 20mA nicht überschreiten. Wird der Sensor mit einer höheren *externen* Spannung als U=5V versorgt, ist darauf zu achten, dass der Signalausgang als "open Kollektor" ausgeführt ist. Ist dies nicht sichergestellt, muss der Signalausgang des Sensors über eine Diode (beispielsweise Kleinsignaldiode Typ: 1N4148) mit dem Eingang des DLC verbunden werden. Dabei wird der Kathodenanschluss der Diode mit dem Sensorausgang und der Anodenanschluss mit dem Eingang des DLC verbunden.

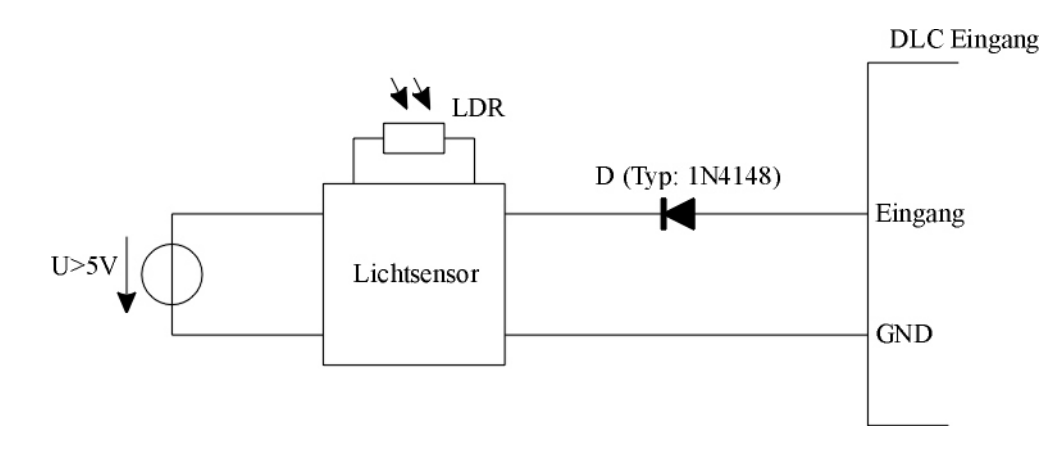

**Abbildung 17: Anschluss externer Sensorelektronik**

Der Eingang des DLC wird durch Massebezugspannungspegel aktiviert (also durch Verbinden mit Masse (GND) über einen Schalter oder durch das "low"-Signal eines Sensors).

#### *Ausgangsmodul*

Auf dem Ausgangsmodul findet man eine Steckbrücke. Außerdem fällt ein Anschluss mit der Bezeichnung "In" auf, der sich gegenüber den 8 Anschlüssen der Ausgänge befindet. Der erste Ausgang eines Ausgangsmoduls unterscheidet sich nicht nur in der Leistung, die der Ausgang liefern kann, sondern auch in der Beschaltung. Man kann den Ausgang durch die Steckbrücke konfigurieren. Bei der Auslieferung ist die Steckbrücke so gesteckt, dass sich der Ausgang ebenso verhält, wie die anderen 7 Ausgänge 2..8. Wird diese Steckbrücke umgesteckt (nach oben, zu den Ausgangsanschlüssen), schaltet der Ausgang bei Aktivierung durch das DLC nicht mehr Masse (GND) auf den Ausgangsanschluss, sondern das Signal, das am "In" Anschluss anliegt. Dadurch ist es möglich, eine sogenannte "UND" Verschaltung zu realisieren. Ein am Ausgangsanschluss 1 angeschlossenes Lämpchen leuchtet in diesem Fall nur dann, wenn das DLC den Ausgang aktiviert UND am "In" Anschluss Masse (GND) anliegt. Dieser "In" Anschluss wird mit einem anderen Ausgang des DLC verbunden.

An einem Beispiel soll nun verdeutlicht werden, wie man diese Möglichkeit der "UND"-Verschaltung effektvoll nutzen kann. Aufgabe soll die Realisierung einer Buchstabenreklame sein, bei der ein Buchstabe der Reklame flackert, weil die Neonröhre defekt ist. Um diesen Effekt zu erhalten, werden der Reklameeffekt und der Flackereffekt einer defekten Einzellaterne miteinander kombiniert. Angenommen, der Reklametext soll "AlboDLC" heißen und die Neonröhre für den Buchstaben "b" soll als defekt modelliert werden, also flackern.

Vorschlag zur Parametrierung:

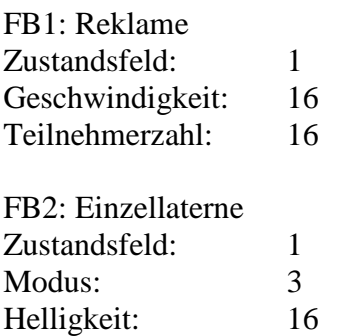

Eingang 1 auf Zustandsfeld 1, beispielsweise Schalterbetrieb (Ein/Aus)

Ausgänge 2..8 auf FB1 Ausgang 1 auf FB2

Die Ausgangsanschlüsse 2..8 werden mit den Lämpchen für die Buchstaben "AlboDLC" verbunden, mit Ausnahme des Lämpchens, das für den Buchstaben "b" vorgesehen ist (also Anschluss 4). Dieser Anschluss wird über ein Kabel direkt mit dem "In" Anschluss verbunden. Der Anschluss des "b" Lämpchens wird mit Ausgang 1 verbunden. Nachdem die Steckbrücke umgesteckt ist (zu den Anschlüssen hin), wird der Effekt der defekten Einzellaterne mit dem "b" des Reklametexts "AlboDLC" "UND" verknüpft. Wird die Reklame eingeschaltet, leuchten nacheinander die Buchstaben auf, der Buchstabe "b" leuchtet nun nicht gleichmäßig hell, sondern flackert!

#### *Hauptmodul*

Auf dem Hauptmodul befinden sich drei Steckbrücken. Die beiden Steckbrücken nahe der Ausgangsanschlüsse haben dieselbe Funktion wie bei den Ausgangsmodulen bereits beschrieben.

Die dritte Steckbrücke befindet sich neben dem Anschluss für die 15V Spannungsversorgung und hat dieselbe Funktion wie bei den Eingangsmodulen beschrieben.

## **10.3. Ampeleffekt**

Der Ampeleffekt ist für eine "Kreuz-" Kreuzung vorgesehen und benötigt bis zu 10 Ausgänge: 3 für die erste Autoampel, 3 für die zweite Autoampel (die Querstraße), 2 für die erste Fußgängerampel und 2 für die zweite Fußgängerampel. Möchte man nur Fußgängerampeln verwenden, ist es empfehlenswert, die beiden Autoampeln als Fußgängerampeln zu gebrauchen. So benötigt man nur 6 physikalische Ausgangsanschlüsse, von denen zwei unbenutzt bleiben anstatt 10, von denen die ersten 6 unbenutzt bleiben. Die beiden Ausgänge 1 und 2 werden an die "Rot" Lampe angeschlossen, der Ausgang 3 an die "Grün" Lampe. Entsprechendes gilt für die Ausgänge 4-6 für die zweite Fußgängerampel.

## **10.4. Bahnübergang**

Am Beispiel eines Bahnübergangs kann verdeutlicht werden, wo die ersten beiden Eingangskonfigurationen "Nur Ein" und "Nur Aus" verwendet werden können. Aufgabe ist es, die Signalleuchten eines Bahnübergangs automatisch blinken zu lassen, wenn ein Zug den Bahnübergang durchfährt. Es werden vier Eingänge des DLCs verwendet und auf dem entsprechenden Gleisabschnitt wie folgt verteilt:

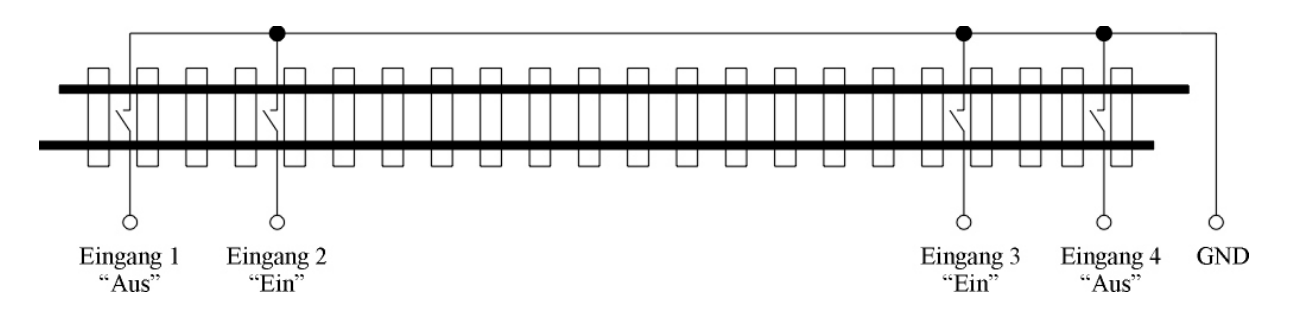

**Abbildung 18: Verteilung der Eingänge am Beispiel eines Bahnübergangs**

Alle vier Eingänge steuern das gleiche Zustandsfeld!!! Damit schaltet der Zug beim Durchfahren des Bahnübergangs unabhängig von der Fahrtrichtung den entsprechenden Funktionsblock (der dem Zustandsfeld zugeordnet ist) immer korrekt ein, beim Eintreten in den entsprechenenden Gleisabschnitt und beim Verlassen wieder aus.

## **10.5. Kirmeseffekte (Lauflichtkette)**

Um eine Lauflichtkette zu erhalten, wird beispielsweise der Effekt "Baustelle" verwendet, mit mindestens drei Teilnehmern. Die Leuchtdioden der Lauflichtkette werden auf drei Adern seriell verschaltet und in der Lauflichtkette wie unten dargestellt angeordnet.

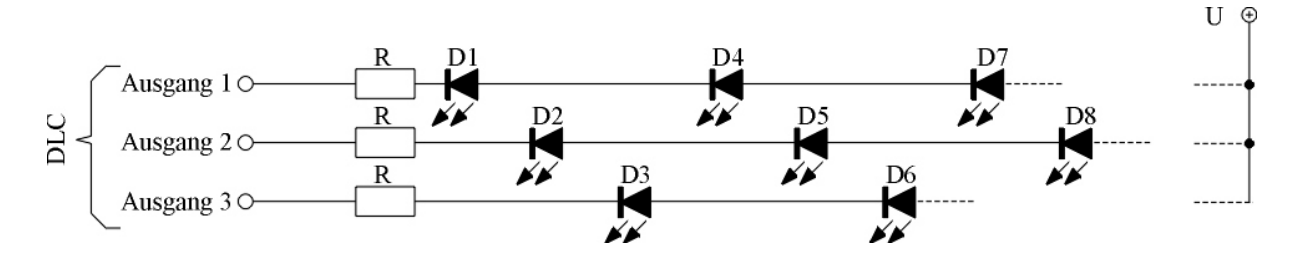

**Abbildung 19: Verschaltung und Anordnung der Leuchtdioden einer Lauflichtkette**

Vorschlag zur Wahl des Widerstands R:

$$
R = \frac{(U - 2V \bullet (Anzahl - Leuchtdioden - im - Strang))}{I} [\Omega]
$$

Beispiel: U=13,8V ; I=5mA ; 5 Leuchtioden pro Strang  $R = (13,8V - 2V * 5) / 0,005A = 760$  Ohm

## **10.6. Wiederverwendung der Funktionsblöcke**

Einem Ausgangskanal eines Funktionsblocks können mehrere Ausgangsanschlüsse zugeordnet werden. Hat dieser Funktionsblock nur diesen einen Ausgangskanal, verhalten sich alle diese Ausgangsanschlüsse gleich. Wenn sie beispielsweise einem Funktionsblock zugeordnet sind, der als Blinklicht parametriert wurde, werden sie alle gleichzeitig blinken. Es können dadurch unter Umständen Funktionsblöcke "gespart" werden, indem man den Ausgang eines Funktionsblocks auf mehrere Ausgänge verteilt.

Bei Funktionsblöcken, die mehrere Ausgangsanschlüsse ansteuern, wie beispielsweise bei einem Baustelleneffekt, wiederholt sich der Effekt, nachdem soviele Ausgänge angesteuert wurden wie Teilnehmer parametriert wurden.

Beispiel: Baustelleneffekt mit 6 Teilnehmern

Die Lämpchen 1..6 zeigen dasselbe Muster wie die Lämpchen 10..15 und 23..28, wenn alle diese Lämpchen demselben Funktionsblock (mit dem Lichteffekt "Baustelle") zugeordnet wurden.

# **10.7. Ersatzteile**

Der kritischste Baustein ist der, der die physikalischen Ausgangsanschlüsse ansteuert. Zwei davon befinden sich auf dem Hauptmodul, jeweils ein Baustein auf einem Ausgangsmodul. Für diese Bausteine wurde ein Sockel vorgesehen, damit er sich leicht auswechseln lässt, falls er durch unsachgemäße Behandlung (Kurzschluss, Überlast,...) zerstört wurde. Die Bausteinbezeichnung ist ULN2003A. Dieser Baustein ist über den Elektronikfachhandel zu beziehen oder direkt bei Albotronic.

### **!!! Achtung !!!**

Der Austausch des Bausteins ULN2003A findet auf eigene Verantwortung statt! Albotronic haftet nicht für dadurch entstandene Schäden. Beim Austausch ist auf die richtige Lage des Bausteins zu achten! Pin 1 ist mit einer kleinen "1" auf der Leiterplatte gekennzeichnet. Pin 1 des Bausteins ist auf der Seite mit der halbmondförmigen Einkerbung. Diese Einkerbung muss mit der des Sockels übereinstimmen.

## **10.8. Kabelverbindungen**

Die Verbindungskabel sind geschirmte 9-polige Kabel und sind im Computerfachhandel erhältlich. Es handelt sich um eine 1:1 Verbindung, Stecker zu Buchse, also kein "Nullmodemkabel". Die Verbindungskabel sollten eine Länge von 1.8m nicht überschreiten und dürfen aus EMV technischen Gründen nicht länger als 3m sein und die Summe der Länge der Verbindungskabel zwischen den Eingangs- und Ausgangsmodulen darf 15m nicht überschreiten.

## **!!! Achtung !!!**

Niemals die Anschlüsse auf dem Hauptmodul vertauschen! Jeder 9-polige Anschluss auf dem Hauptmodul ist mit Text eindeutig gekennzeichnet. An den Anschluss mit der Bezeichnung "Eingänge" dürfen ausschließlich die Eingangsmodule angeschlossen werden, an den Anschluss mit der Bezeichnung "Ausgänge" dürfen ausschließlich Ausgangsmodule angeschlossen werden, an den Anschluss mit der Bezeichnung "PC" darf nur die serielle Schnittstelle eines PCs angeschlossen werden, an den Anschluss mit der Bezeichnung "PRG" darf nur die Programmiereinheit angeschlossen werden!

## **10.9. Reset Eingang**

Auf der Seite der Eingangsanschlüsse des Hauptmoduls gibt es einen Eingang mit der Bezeichnung "Res". Dieser Eingang stellt einen "Software-Notausschalter" dar. Wird er aktiviert, werden alle Funktionsblöcke deaktiviert und das DLC befindet sich im Einschaltzustand, die Parameter bleiben dabei erhalten. Wird der kleine Defaulttaster gedrückt und der "Res" Eingang aktiviert und der Taster weiter gedrückt gehalten, bis die rote Leuchtdiode leuchtet, werden alle Parameter gelöscht und auf die werksseitigen Grundparameter zurückgesetzt.

### **10.10. Einsatz eines externen Gleichspannungsnetzteils**

Das auf dem Hauptmodul integrierte Netzteil für die 15V Spannung ist nur für kleine Belastungen vorgesehen, wie es beispielsweise bei Leuchtdioden der Fall ist. Es liefert bis zu 500mA. Höhere Belastung kann zu Fehlfunktionen oder schlimmstenfalls zu Defekten des DLC führen. Aus diesem Grund ist der Einsatz eines externen Netzteils sehr zu empfehlen. In diesem Fall wird der 15V Spannungsausgang des DLC nicht verwendet und bleibt offen.

Prinzipiell kann jedes externe Gleichspannungsnetzteil eingesetzt werden, das eine ausreichend hohe Spannung und einen ausreichend hohen Strom zur Verfügung stellt, so dass die angeschlossenen Verbraucher (Lämpchen, Leuchtdioden) mit ihren Nennwerten bezüglich Strom und Spannung betrieben werden. Hier sei nochmals auf die Verwendung von Vorwiderständen für die Leuchtdioden hingewiesen.

Netzteile, wie sie im KFZ Bereich verwendet werden, bieten sich an. Neben 13.8V typischer Gleichspannung, hoher Strombelastbarkeit und guter Robustheit sind diese Netzteile relativ preisgünstig. Ladegeräte eignen sich nicht als externes Netzteil!

Der positive Anschluss des Netzteils wird an alle Verbraucher gemeinsam angeschlossen, der negative Anschluss (Masse/GND) wird mit dem GND Anschluss auf dem Hauptmodul verbunden. Aus EMV-technischen Gründen kann es in seltenen Fällen notwendig sein, je nach eingesetztem Netzteil, mit einem 2200µF/40Volt Elektrolytkondensator die Ausgangsspannung zu stützen. Der mit einem "+" gekennzeichnete Anschluss wird mit dem positiven Pol des Netzteils verbunden, der mit "-" gekennzeichnete Anschluss mit dem negativen Pol des Netzteils. In der Regel ist dieser Stützkondensator bereits in den Netzteilen integriert und somit nicht erforderlich. Der Stützkondensator wird benötigt, wenn andere Geräte (Radioempfänger) durch das Ein- und Ausschalten der Lämpchen gestört werden.

# 11. PC-Software "DLC-Reader"

Die beigelegte Software "DLC-Reader" wurde unter den Betriebssystemen Windows95, Windows98 und Windows XP getestet. Mit dem DLC-Reader ist es möglich, alle Parameter aus dem DLC auszulesen, in Tabellenform darzustellen, auszudrucken, zu editieren, zu speichern, zu laden und wieder in das DLC hineinzuschreiben.

# **11.1. Installation**

Das Programm liegt als "exe"-Datei auf der Diskette vor. Es kann direkt von der Diskette gestartet werden. Das Programm finden Sie auch auf der Albotronic Homepage im Internet: www.Albotronic.de

# **11.2. Kurzbeschreibung**

Der DLC-Reader ist zunächst nur für Archivierungszwecke entwickelt worden. Möchte man dem Modell eine neue Funktionalität geben, können die "alten" Parameter ausgelesen und abgespeichert werden, bevor die neuen Parameter programmiert werden. So können "Backups" vorhandener Anlagen archiviert werden, die bei Bedarf wieder in die Anlage eingespielt werden können.

*Die werksseitig im DLC hinterlegten Parameter sind als Beispieldatei "Default.dlc" auf der Diskette enthalten und können mit dem DLC-Reader ausgedruckt oder bearbeitet werden.*

# **11.3. Vorgehensweise**

Zunächst muss die Verbindung vom PC zum DLC hergestellt werden. Das eine Ende des 9 poligen 1:1 Verbindungskabels (kein Nullmodemkabel) wird an eine freie serielle Schnittstelle (COM 1 oder COM 2) des PC gesteckt, das andere Ende wird an den Anschluss des DLC gesteckt, der mit der Bezeichnung "PC" gekennzeichnet ist. Da das Kabel mechanisch an alle vier Anschlüsse des DLC passt, überprüfen Sie unbedingt, bevor Sie den PC und das DLC einschalten, ob das Verbindungskabel richtig angeschlossen wurde! **Steckt das Kabel an einem falschen Anschluss, kann das zu Defekten am PC oder am DLC führen!** (Anschlussbelegung siehe auch Kapitel 2, Abbildung 1).

Starten Sie den DLC-Reader durch "Doppelklick" auf die Datei "DLC.exe". Nach dem Starten des DLC-Readers erscheint bereits ein leeres Dokument, in das die Parameter des DLC eingelesen werden können. Schalten Sie das DLC ein.

Die Verbindung zum DLC muss nun hergestellt werden. Bewegen Sie hierzu den Mauszeiger auf das COM1/COM2 Symbol in der Befehlsleiste am oberen Fensterrand und drücken Sie die linke Maustaste.

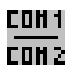

Es erscheint ein Dialog, in dem Sie die Schnittstelle auswählen müssen. Wählen Sie die Schnittstelle aus, an die Sie das Verbindungskabel zum DLC angeschlossen haben und klicken Sie auf OK. Wurde die Verbindung erfolgreich hergestellt, erscheint eine diesbezügliche Meldung, in der außerdem die Versionsnummer des DLC angezeigt wird. Im Fehlerfall erscheint ein Fenster, in dem auf die häufigsten Fehlerursachen hingewiesen wird.

### *11.3.1. Parameter aus dem DLC auslesen*

Bewegen Sie den Mauszeiger auf das Symbol

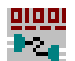

und drücken Sie auf die linke Maustaste. Es erscheint ein Dialog, in dem Sie wählen können, in welcher Reihenfolge die Parameter eingelesen und dargestellt werden sollen. Der Lesevorgang wird durch Klicken auf LESEN getstartet.

#### **!!! Achtung !!!**

Beim Einlesen werden die Parameter der geöffneten Tabelle mit den eingelesenen Werten überschrieben!

#### *11.3.2. Parameter in das DLC schreiben*

Bewegen Sie den Mauszeiger auf das Symbol

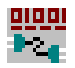

und drücken Sie auf die linke Maustaste. Hier klicken Sie auf SCHREIBEN, eine Reihenfolge muss vorher nicht festgelegt werden. Daraufhin werden die Daten in der Tabelle auf ihre Richtigkeit überprüft. Ist alles korrekt, beginnt der Schreibvorgang in das DLC.

#### **!!! Achtung !!!**

Werden Änderungen direkt in der Tabelle vorgenommen, ist unbedingt auf das richtige Format und die Einhaltung der Grenzwerte der Parameter zu achten. Ein fehlerhafter Eintrag, beispielsweise mit einem falschen Format, führt nicht zwingend zu einer Fehlermeldung! Der DLC-Reader wird diesen Eintrag unter Umständen interpretieren und aktzeptieren. Es wird deshalb dringend empfohlen, die Emulation der Programmiereinheit zur Parametrierung zu verwenden.

Folgende Schlüsselwörter werden vom DLC akzeptiert: *Blinklicht, Blitzlicht, Flackerlicht, Einzellaterne, Baustelle, Reklame, Absperrung, Häuserbeleuchtung, Neonlampen, Schwellereffekt, Ampel*

Konfiguration der Eingänge (Modus): *Ein, Aus, Schalter, Umschalter*

Am Dateianfang können Zeilen eingefügt werden, wie beispielsweise Namen, Orte, Adressen usw., die die Tabelle beschreiben. Diese bleiben vom DLC-Reader unberücksichtigt.

#### *11.3.3. Editieren der Parameter der Funktionsblöcke*

Die typischen vier Parameter können für jeden Funktionsblock editiert werden. Für den Effekt wird der Klartext eingetragen, also einen der Namen der Effekte (s.o.). In den darunter folgenden drei Zeilen werden die dem Effekt zugeordneten Parameterwerte eingetragen. Dabei sind die Zahlen linksbündig einzutragen (siehe Zustandsfeldnummer 9 und 10 im folgenden Beispiel). Die Parameter werden nicht auf ihre Plausibilität geprüft.

**Funktionsblocknummer: 9**

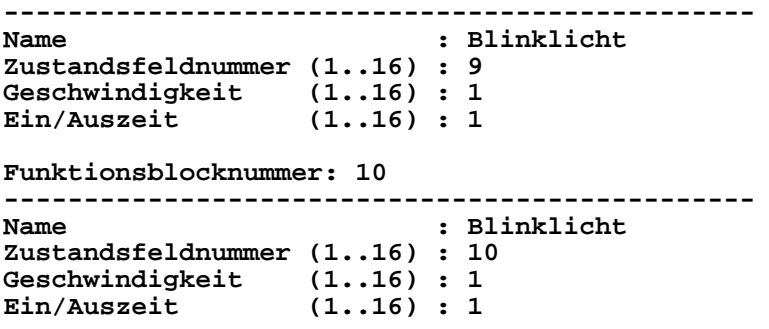

#### *11.3.4. Editieren der Parameter der Eingänge*

Es können die Zustandsfeldnummer und der Modus eingetragen werden. Als Modus sind alle oben aufgeführten Schlüsselwörter erlaubt. Die Zustandsfeldnummer ist rechtsbündig einzutragen. Im Beispiel unten ist die Zustandsfeldnummer für Eingang 10 richtig, für Eingang 11 falsch eingetragen Die hier eingetragene Nummer "14" wird vom DLC-Reader als "1" interpretiert, führt also zu keiner Fehlermeldung beim Schreiben in das DLC!

Die Eingangsnummer kann in einer beliebiger Reihenfolge vorliegen.

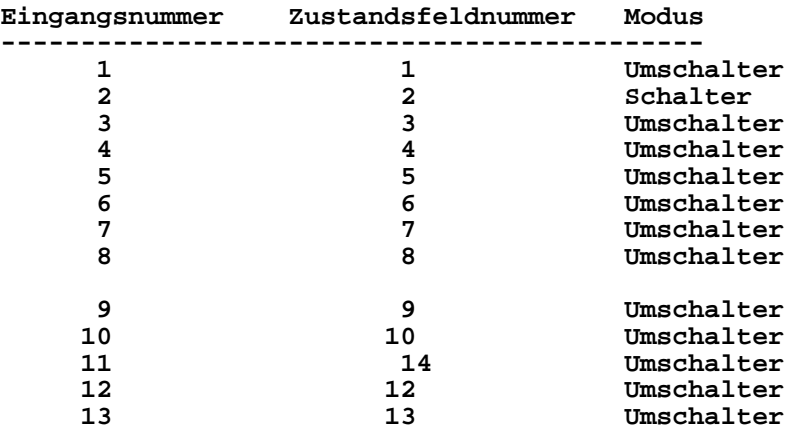

#### *11.3.5. Editieren der Parameter der Ausgänge*

Hier wird der dem Ausgang zugeordnete Funktionsblock eingetragen. Der Eintrag ist rechtsbündig vorzunehmen, wie im unteren Beispiel gezeigt (der Wert "12" von Ausgangsnummer 1). Die Ausgangsnummer kann in einer beliebigen Reihenfolge vorliegen. Der Funktionsblockname wird nicht berücksichtigt, diese Zusatzinformation wird beim Einlesen der Parameter aus dem DLC vom DLC-Reader automatisch erstellt.

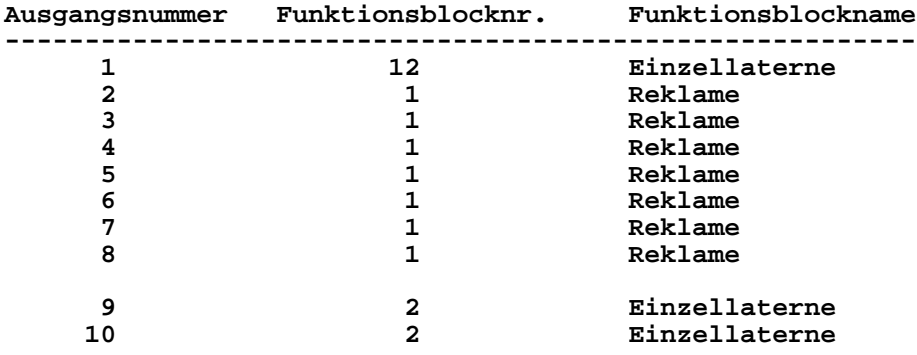

## *11.3.6. PC-Emulation der Programmiereinheit*

Der DLC-Reader beinhaltet eine Software-Emulation der Programmiereinheit.

Durch Drücken mit der linken Maustaste auf das Symbol

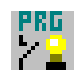

erscheint die Programmiereinheit auf dem Bildschirm.

Sie können durch Klicken mit der linken Maustaste auf die Taster der Programmiereinheit alle Funktionen erreichen und ausführen, wie sie die externe Programmiereinheit zur Verfügung stellt. Durch die Emulation der Programmiereinheit auf dem PC ist die Ausführungsgeschwindigkeit im Vergleich zur externen Programmiereinheit reduziert.

**Tipp**: Klicken Sie auf die schwarzen Taster der Programmiereinheit, halten die Taste gedrückt und bewegen Sie die Maus, ergeben sich wiederholte Tastendrücke und der Wert im Display verändert sich etwas schneller.

# **12. Sicherheitshinweise**

- 1. Das Hauptmodul darf mit den "AC" bezeichneten Spannungseingängen an maximal 18V Gleich- oder 16V Wechselspannung angeschlossen werden.
- 2. Das DLC ist für Kinder unter 12 Jahren ungeeignet.
- 3. Alle Anschlussarbeiten nur bei abgeschalteter Betriebsspannung durchführen! Die Stromquellen müssen so abgesichert sein, dass es im Falle eines Kurzschlusses nicht zum Kabelbrand kommen kann.
- 4. Verwenden Sie nur handelsübliche und VDE-geprüfte Netzgeräte oder Modellbahntransformatoren.
- 5. Beim Anschluss eines externen Gleichstrom-Netzteils muss aus EMV-Gründen der Ausgang des Netzgerätes einen Siebelko von mindestens 2200µF/40V enthalten, um die Gleichspannung ausreichend zu stabilisieren, es könnten sonst andere Geräte unter Umständen gestört werden. In der Regel ist die Ausgangsspannunung der Netzteile allerdings ausreichend stabilisiert und es müssen keine weiteren Maßnahmen ergriffen werden.
- 6. Das DLC und die dazugehörigen Module nur in warmen und trockenen Räumen verwenden.

# **13. Garantie**

Die Garantie beinhaltet die Vollständigkeit und einwandfreie Beschaffenheit der Module und Bauteile des DLC. Garantiert werden die Einhaltung der technischen Daten der einzelnen Module bei fachgerechtem Anschluss, vorgeschriebener Inbetriebnahme und Betrieb des DLC. Es kann keine Gewähr noch irgendeine Haftung für Schäden oder Folgeschäden übernommen werden, die im Zusammenhang mit diesem Produkt stehen. Albotronic behält sich eine Reparatur, Nachbesserung, Ersatzteillieferung oder Rück-erstattung des Kaufpreises vor. Weitergehende Ansprüche sind ausgeschlossen.

Bei folgenden Kriterien erfolgt keine Reparatur, bzw. es erlischt der Garantieanspruch:

- Bei unsachgemäßen Anschluss der Module, bzw. falscher Verdrahtung.
- Bei Schäden, die durch Kurzschlüsse oder Überspannung bei unsachgemäßem Anschluss oder Betrieb verursacht wurden.
- Bei Schäden höherer Gewalt, z. B. Blitzeinschlag.
- Bei Veränderungen oder Reparaturversuchen an einem der Module.
- Bei selbst bzw. falsch verlöteten Verbindungsleitungen zwischen den Modulen
- Bei eigenmächtiger Abänderung der Schaltung.
- Bei Verwendung nicht zugelassener Lasten, beispielsweise Lampen zu großer Leistung, induktive Verbraucher oder solche mit großer Einschaltkapazität.
- Bei Schäden, die durch Nichtbeachtung der Bedienungsanleitung oder des Anschlussplans entstehen.
- Bei Anschluss an eine falsche Spannungs- oder Stromart oder falschem Masseschluss.
- Bei Falschpolung einer Baugruppe.
- Bei Fehlbedienung oder Schäden durch fahrlässige Behandlung oder Missbrauch.

Bei ungerechtfertigten Garantieansprüchen trägt der Käufer entstehende Versandkosten.

# **14. Technische Daten**

#### *Spannung / Strom:*

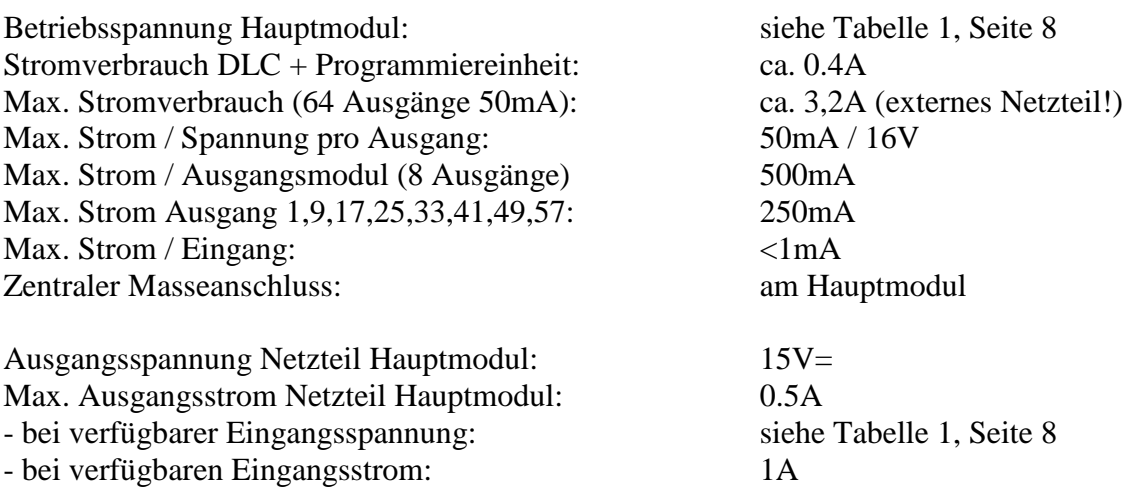

#### *Anzahl Ausgänge / Eingänge:*

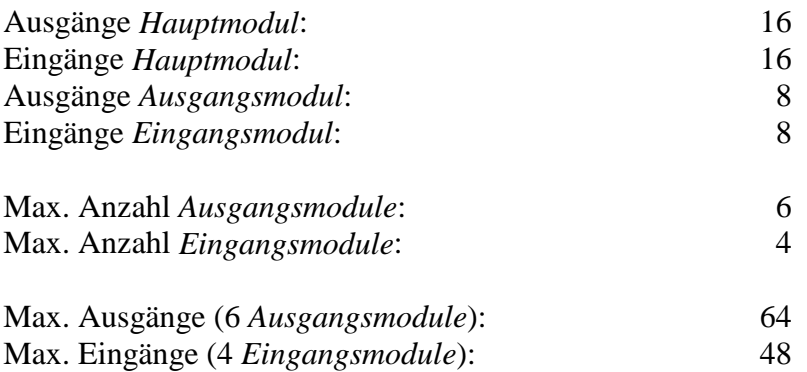

## *Max. Länge Verbindungskabel:*

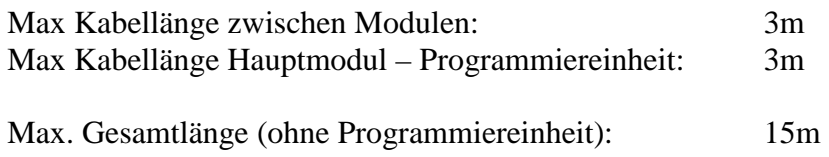

# *EMV*

Das DLC erfüllt die EMV Vorschriften für folgende Konstellation:

- Hauptmodul
- 4 Eingangsmodule, 4 x 1,8m Kabelverbindung zwischen Modulen
- 4 Ausgangsmodule, 4 x 1,8m Kabelverbindung zwischen Modulen
- Programmiereinheit, 1,8m Kabelverbindung zur Haupteinheit
- Externes 13.8V Gleichspannungsnetzteil